**Adding and Updating Oracle® Solaris 11.1 Software Packages**

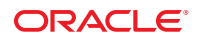

Part No: E28984–02 February 2013

Copyright ©2007, 2013 500 Oracle Parkway, Redwood City, CA 94065 U.S.A.

This software and related documentation are provided under a license agreement containing restrictions on use and disclosure and are protected by intellectual property laws. Except as expressly permitted in your license agreement or allowed by law, you may not use, copy, reproduce, translate, broadcast, modify, license, transmit, distribute, exhibit, perform, publish, or display any part, in any form, or by any means. Reverse engineering, disassembly, or decompilation of this software, unless required by law for interoperability, is prohibited.

The information contained herein is subject to change without notice and is not warranted to be error-free. If you find any errors, please report them to us in writing.

If this is software or related documentation that is delivered to the U.S. Government or anyone licensing it on behalf of the U.S. Government, the following notice is applicable:

U.S. GOVERNMENT END USERS. Oracle programs, including any operating system, integrated software, any programs installed on the hardware, and/or documentation, delivered to U.S. Government end users are "commercial computer software" pursuant to the applicable Federal Acquisition Regulation and agency-specific supplemental regulations. As such, use, duplication, disclosure, modification, and adaptation of the programs, including any operating system, integrated software, any programs installed on the hardware, and/or documentation, shall be subject to license terms and license restrictions applicable to the programs. No other rights are granted to the U.S. Government.

This software or hardware is developed for general use in a variety of information management applications. It is not developed or intended for use in any inherently dangerous applications, including applications that may create a risk of personal injury. If you use this software or hardware in dangerous applications, then you shall be responsible to take all appropriate fail-safe, backup, redundancy, and other measures to ensure its safe use. Oracle Corporation and its affiliates disclaim any liability for any damages caused by use of this software or hardware in dangerous applications.

Oracle and Java are registered trademarks of Oracle and/or its affiliates. Other names may be trademarks of their respective owners.

Intel and Intel Xeon are trademarks or registered trademarks of Intel Corporation. All SPARC trademarks are used under license and are trademarks or registered trademarks of SPARC International, Inc. AMD, Opteron, the AMD logo, and the AMD Opteron logo are trademarks or registered trademarks of Advanced Micro Devices. UNIX is a registered trademark of The Open Group.

This software or hardware and documentation may provide access to or information on content, products, and services from third parties. Oracle Corporation and its affiliates are not responsible for and expressly disclaim all warranties of any kind with respect to third-party content, products, and services. Oracle Corporation and its affiliates will not be responsible for any loss, costs, or damages incurred due to your access to or use of third-party content, products, or services.

Ce logiciel et la documentation qui l'accompagne sont protégés par les lois sur la propriété intellectuelle. Ils sont concédés sous licence et soumis à des restrictions d'utilisation et de divulgation. Sauf disposition de votre contrat de licence ou de la loi, vous ne pouvez pas copier, reproduire, traduire, diffuser, modifier, breveter, transmettre, distribuer, exposer, exécuter, publier ou afficher le logiciel, même partiellement, sous quelque forme et par quelque procédé que ce soit. Par ailleurs, il est interdit de procéder à toute ingénierie inverse du logiciel, de le désassembler ou de le décompiler, excepté à des fins d'interopérabilité avec des logiciels tiers ou tel que prescrit par la loi.

Les informations fournies dans ce document sont susceptibles de modification sans préavis. Par ailleurs, Oracle Corporation ne garantit pas qu'elles soient exemptes d'erreurs et vous invite, le cas échéant, à lui en faire part par écrit.

Si ce logiciel, ou la documentation qui l'accompagne, est concédé sous licence au Gouvernement des Etats-Unis, ou à toute entité qui délivre la licence de ce logiciel ou l'utilise pour le compte du Gouvernement des Etats-Unis, la notice suivante s'applique:

U.S. GOVERNMENT END USERS. Oracle programs, including any operating system, integrated software, any programs installed on the hardware, and/or documentation, delivered to U.S. Government end users are "commercial computer software" pursuant to the applicable Federal Acquisition Regulation and agency-specific supplemental regulations. As such, use, duplication, disclosure, modification, and adaptation of the programs, including any operating system, integrated software, any programs installed on the hardware, and/or documentation, shall be subject to license terms and license restrictions applicable to the programs. No other rights are granted to the U.S. Government.

Ce logiciel ou matériel a été développé pour un usage général dans le cadre d'applications de gestion des informations. Ce logiciel ou matériel n'est pas conçu ni n'est destiné à être utilisé dans des applications à risque, notamment dans des applications pouvant causer des dommages corporels. Si vous utilisez ce logiciel ou matériel dans le cadre d'applications dangereuses, il est de votre responsabilité de prendre toutes les mesures de secours, de sauvegarde, de redondance et autres mesures nécessaires à son utilisation dans des conditions optimales de sécurité. Oracle Corporation et ses affiliés déclinent toute responsabilité quant aux dommages causés par l'utilisation de ce logiciel ou matériel pour ce type d'applications.

Oracle et Java sont des marques déposées d'Oracle Corporation et/ou de ses affiliés. Tout autre nom mentionné peut correspondre à des marques appartenant à d'autres propriétaires qu'Oracle.

Intel et Intel Xeon sont des marques ou des marques déposées d'Intel Corporation. Toutes les marques SPARC sont utilisées sous licence et sont des marques ou des marques déposées de SPARC International, Inc. AMD, Opteron, le logo AMD et le logo AMD Opteron sont des marques ou des marques déposées d'Advanced Micro Devices. UNIX est une marque déposée d'The Open Group.

Ce logiciel ou matériel et la documentation qui l'accompagne peuvent fournir des informations ou des liens donnant accès à des contenus, des produits et des services émanant de tiers. Oracle Corporation et ses affiliés déclinent toute responsabilité ou garantie expresse quant aux contenus, produits ou services émanant de tiers. En aucun cas, Oracle Corporation et ses affiliés ne sauraient être tenus pour responsables des pertes subies, des coûts occasionnés ou des dommages causés par l'accès à des contenus, produits ou services tiers, ou à leur utilisation.

# Contents

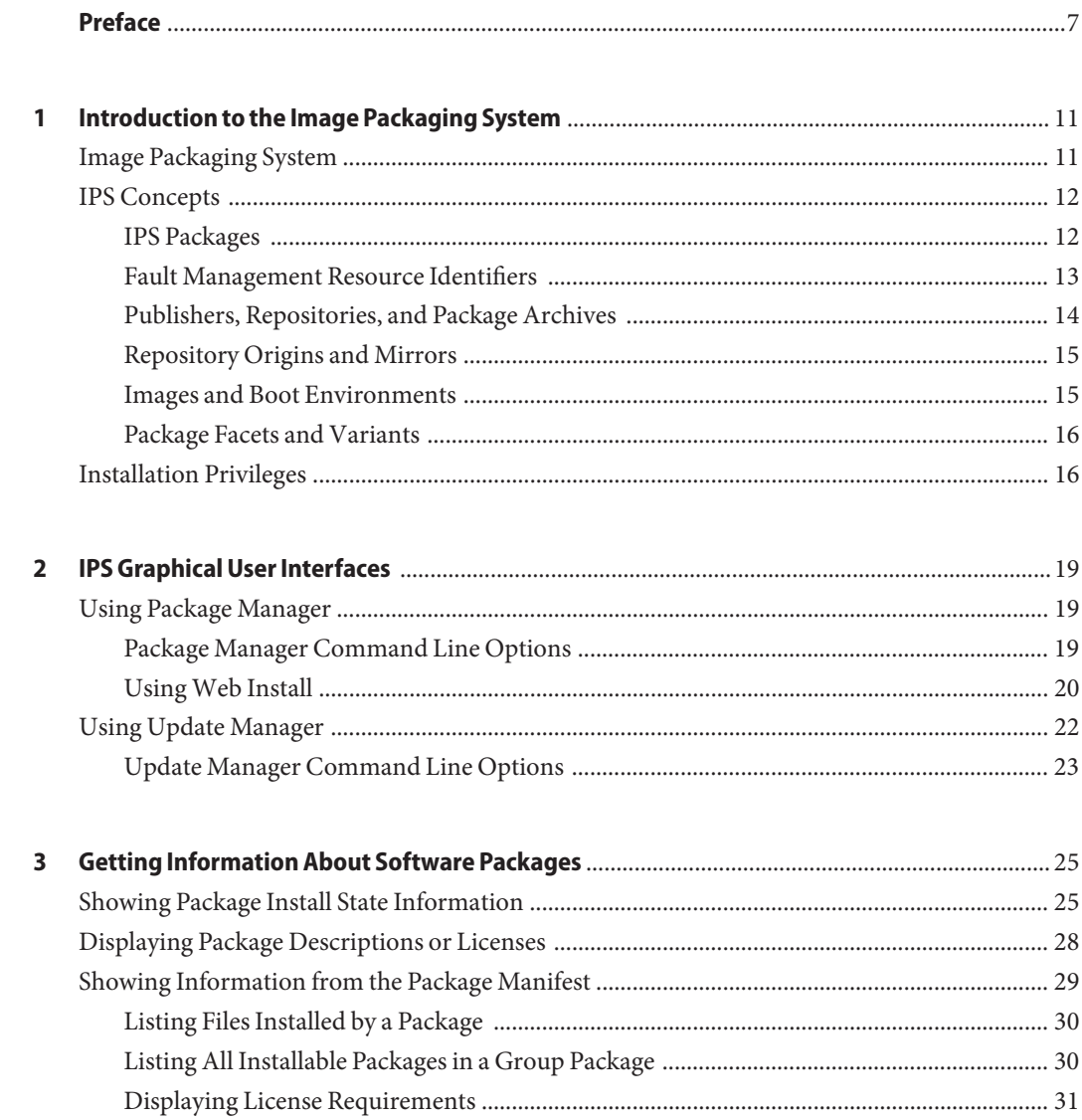

 $\overline{a}$ 

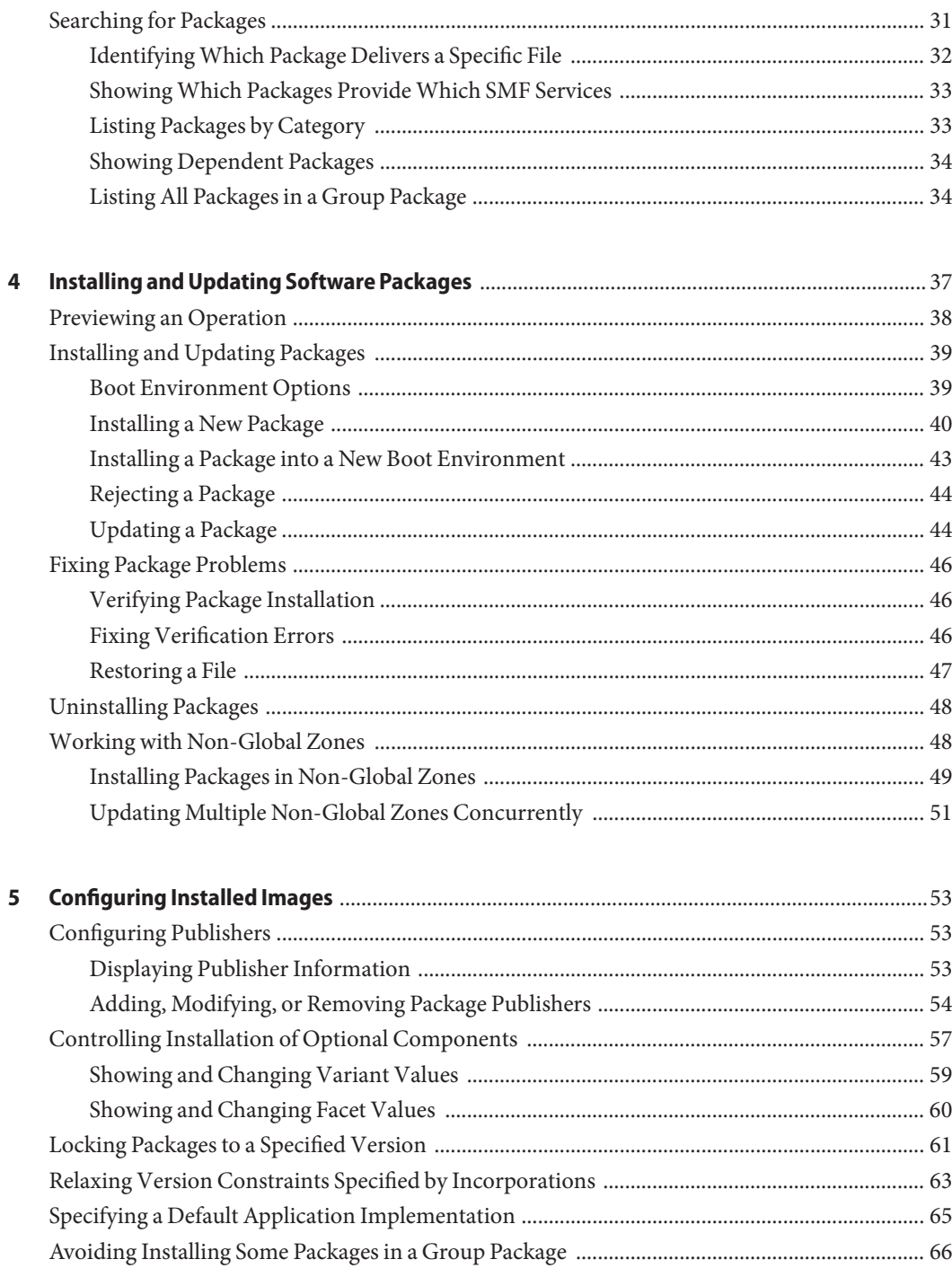

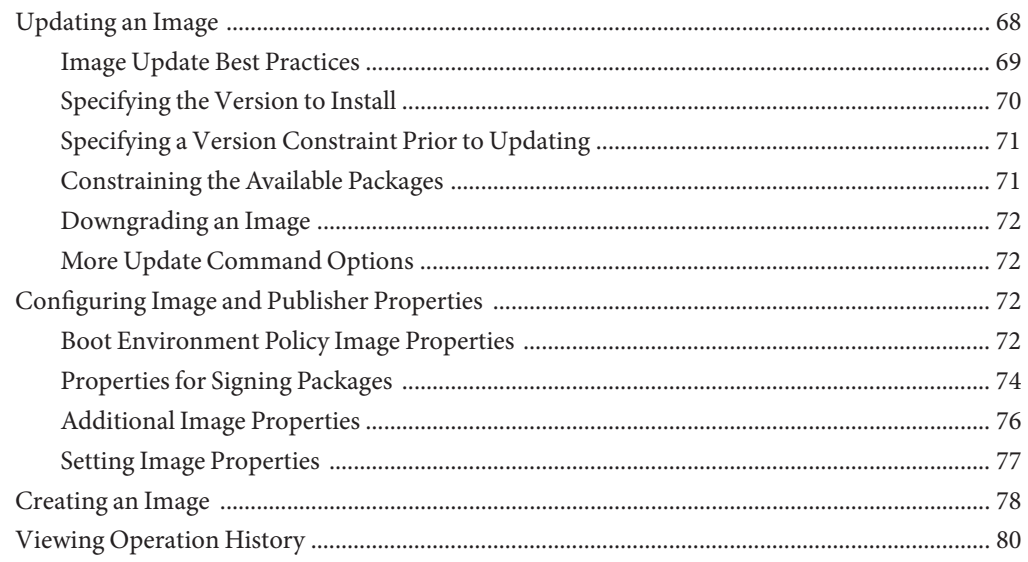

# <span id="page-6-0"></span>Preface

*Adding and Updating Oracle Solaris 11.1 Software Packages* describes the software installation functions of the Oracle Solaris Image Packaging System (IPS) feature. IPS commands enable you to list, search, install, update, and remove software packages for the Oracle Solaris 11 operating system. A single IPS command can update your image to a new operating system release. IPS commands enable you to restrict which packages can be installed or which versions of packages can be installed.

IPS commands also enable you to copy and create IPS package repositories, and create IPS packages. See ["Related Documentation" on page 8](#page-7-0) for information about those tools.

To use IPS, you must be running the Oracle Solaris 11 OS. To install the Oracle Solaris 11 OS, see *[Installing Oracle Solaris 11.1 Systems](http://www.oracle.com/pls/topic/lookup?ctx=E26502&id=IOSUI)*.

# **Who Should Use This Book**

This book is for system administrators who install and manage software and manage system images.

# **How This Book Is Organized**

- [Chapter 1, "Introduction to the Image Packaging System,"](#page-10-0) describes the Image Packaging System and components such as packages, publishers, and repositories.
- [Chapter 2, "IPS Graphical User Interfaces,"](#page-18-0) explains how to use Package Manager and Update Manager, including how to use Web Install.
- [Chapter 3, "Getting Information About Software Packages,"](#page-24-0) shows how to search for packages and display information about packages.
- [Chapter 4, "Installing and Updating Software Packages,"](#page-36-0) shows how to install, update, and uninstall packages.
- [Chapter 5, "Configuring Installed Images,"](#page-52-0) shows how to configure characteristics that apply to an entire image, such as configuring package publishers or restricting which packages can be installed.

# <span id="page-7-0"></span>**Related Documentation**

In addition to these books, see the Package Manager online help and the pkg(1M) and beadm(1M) man pages.

- *[Copying and Creating Oracle Solaris 11.1 Package Repositories](http://www.oracle.com/pls/topic/lookup?ctx=E26502&id=CCOSP)*
- *[Creating and Administering Oracle Solaris 11.1 Boot Environments](http://www.oracle.com/pls/topic/lookup?ctx=E26502&id=CMBEA)*
- *[Installing Oracle Solaris 11.1 Systems](http://www.oracle.com/pls/topic/lookup?ctx=E26502&id=IOSUI)*
- *[Packaging and Delivering Software With the Image Packaging System in Oracle Solaris 11.1](http://www.oracle.com/pls/topic/lookup?ctx=E26502&id=PKDEV)*

# **Access to Oracle Support**

Oracle customers have access to electronic support through My Oracle Support. For information, visit <http://www.oracle.com/pls/topic/lookup?ctx=acc&id=info> or visit <http://www.oracle.com/pls/topic/lookup?ctx=acc&id=trs> if you are hearing impaired.

# **Typographic Conventions**

The following table describes the typographic conventions that are used in this book.

| <b>Typeface</b> | Description                                                                    | Example                                                   |
|-----------------|--------------------------------------------------------------------------------|-----------------------------------------------------------|
| AaBbCc123       | The names of commands, files, and directories,<br>and onscreen computer output | Edit your . login file.                                   |
|                 |                                                                                | Use 1s - a to list all files.                             |
|                 |                                                                                | machine name% you have mail.                              |
| AaBbCc123       | What you type, contrasted with onscreen<br>computer output                     | machine name% su                                          |
|                 |                                                                                | Password:                                                 |
| aabbcc123       | Placeholder: replace with a real name or value                                 | The command to remove a file is rm<br>filename.           |
| AaBbCc123       | Book titles, new terms, and terms to be<br>emphasized                          | Read Chapter 6 in the User's Guide.                       |
|                 |                                                                                | A <i>cache</i> is a copy that is stored<br>locally.       |
|                 |                                                                                | Do <i>not</i> save the file.                              |
|                 |                                                                                | <b>Note:</b> Some emphasized items<br>appear bold online. |

**TABLE P–1** Typographic Conventions

# **Shell Prompts in Command Examples**

The following table shows UNIX system prompts and superuser prompts for shells that are included in the Oracle Solaris OS. In command examples, the shell prompt indicates whether the command should be executed by a regular user or a user with privileges.

**TABLE P–2** Shell Prompts

| Shell                                                    | Prompt        |
|----------------------------------------------------------|---------------|
| Bash shell, Korn shell, and Bourne shell                 | \$            |
| Bash shell, Korn shell, and Bourne shell for superuser # |               |
| C shell                                                  | machine name% |
| C shell for superuser                                    | machine name# |

# <span id="page-10-0"></span>CHAP **CHAPTER 1**

# Introduction to the Image Packaging System

The Oracle Solaris Image Packaging System (IPS) is a framework that enables you to list, search, install, update, and remove software packages for the Oracle Solaris 11 operating system. A single IPS command can update your image to a new operating system release.

# **Image Packaging System**

Oracle Solaris 11 software is distributed in IPS packages. IPS packages are stored in IPS package repositories, which are populated by IPS publishers. IPS packages are installed into Oracle Solaris 11 images. A subset of the capabilities that are available through the IPS command-line interface is available through the Package Manager graphical user interface.

IPS tools provide the following capabilities. See ["IPS Concepts" on page 12](#page-11-0) for definitions of terms such as publisher and repository.

- List, search, install, restrict installation, update, and remove software packages.
- List, add, and remove package publishers. Change publisher attributes such as search priority and stickiness. Set publisher properties such as signature policy.
- Update an image to a new operating system release.
- Create copies of existing IPS package repositories. Create new package repositories.
- Create and publish packages.
- Create boot environments.

To use IPS, you must be running the Oracle Solaris 11 OS. To install the Oracle Solaris 11 OS, see *[Installing Oracle Solaris 11.1 Systems](http://www.oracle.com/pls/topic/lookup?ctx=E26502&id=IOSUI)*.

# <span id="page-11-0"></span>**IPS Concepts**

This section defines terms and concepts that are used in the remainder of this guide.

# **IPS Packages**

An IPS *package* is defined by a text file called a *manifest*. A package manifest describes package *actions* in a defined format of key/value pairs and possibly a data payload. Package actions include files, directories, links, drivers, dependencies, groups, users, and license information. Package actions represent the installable objects of a package. Actions called set actions define package metadata such as classification, summary, and description.

You can search for packages by specifying package actions and action keys. See [pkg](http://www.oracle.com/pls/topic/lookup?ctx=E26502&id=REFMAN5pkg-5)(5) for descriptions of package actions.

Group and incorporation packages do not deliver content such as files, but they help you install sets of related packages.

An *incorporation* is a package that constrains the versions of a specified set of packages. For example, if a package in an installed incorporation is version 1.4.3, then no version less than 1.4.3 or greater than or equal to 1.4.4 can be installed. However, versions that merely extend the dotted sequence, such as 1.4.3.7, could be installed. Incorporations force the incorporated packages to upgrade synchronously. An incorporated package could be removed, but if the package is installed or updated, the version is constrained. See ["Relaxing Version Constraints](#page-62-0) [Specified by Incorporations" on page 63](#page-62-0) for related information.

The package named entire is a special incorporation package that constrains the versions of other incorporation packages.

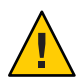

**Caution –** Do not remove the package named entire. The entire package constrains system package versions so that the resulting set of packages is a supportable image. Proper system update and correct package selection depend on this incorporation. Removing the entire package will result in an unsupported system.

A *group* package specifies the set of packages that constitute a feature or tool. Packages specified in a group package do not specify the package version. The group package is a content management tool, not a version management tool.

Group package manifests specify group dependencies. Group packages deliver the packages named in those group dependencies unless those packages are on the avoid list. See ["Avoiding](#page-65-0) [Installing Some Packages in a Group Package" on page 66](#page-65-0) for information about the avoid list of an image.

<span id="page-12-0"></span>The group/feature/amp package, for example, delivers the Apache web server, the MySQL database, and PHP. The group/system/solaris-desktop package delivers a set of packages suitable for a desktop system. The group/system/solaris-large-server package does not deliver desktop packages such as media tools and windowing themes. See ["Listing All](#page-29-0) [Installable Packages in a Group Package" on page 30](#page-29-0) for an example of how to list of all the packages that are delivered by a group package.

# **Fault Management Resource Identifiers**

Each package is represented by a Fault Management Resource Identifier (FMRI). The full FMRI for a package consists of the scheme, a publisher, the package name, and a version string in the following format. The scheme, publisher, and version string are optional. When using IPS commands, you can use the smallest portion of the package name that uniquely identifies the package.

FMRI format:

*scheme*://*publisher*/*package\_name*@*version*:*date*T*time*Z

FMRI example:

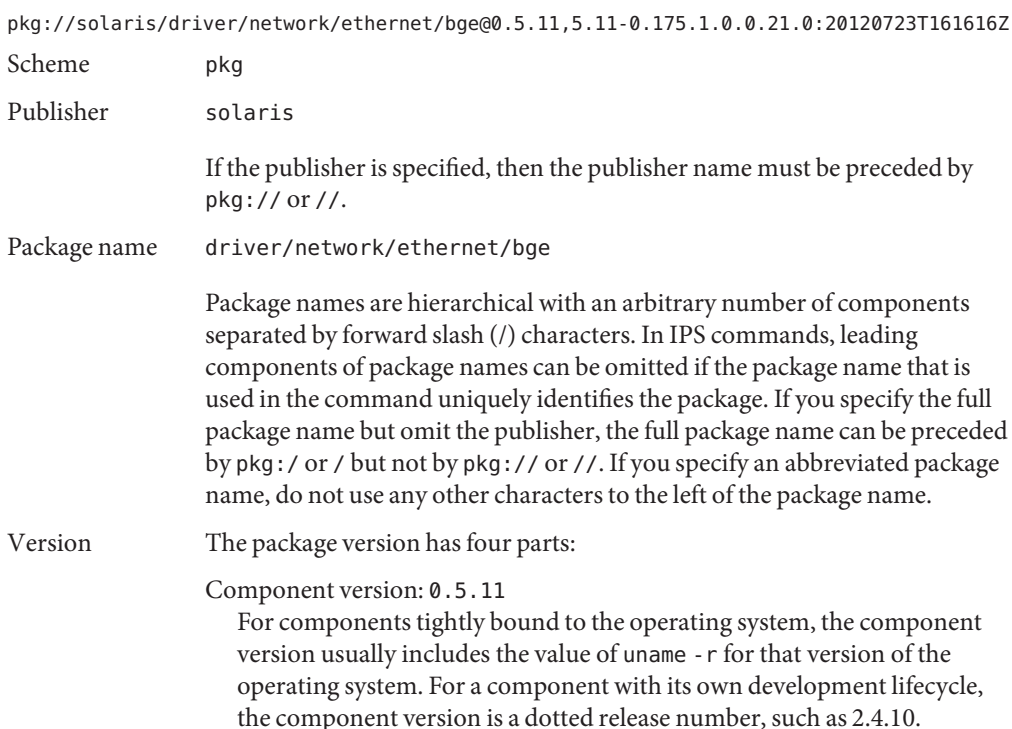

### <span id="page-13-0"></span>Build version: 5.11

The build version must follow a comma (,). The build version specifies the version of the operating system on which the contents of the package were built.

### Branch version: 0.175.1.0.0.21.0

The branch version must follow a hyphen (-). The branch version provides vendor-specific information.

Oracle Solaris packages show the following information in the branch version portion of the version string of a package FMRI:

```
Major release number: 0.175
```
The major or marketing development release build number. In this example, 0.175 indicates Oracle Solaris 11.

### Update release number: 1

The update release number for this Oracle Solaris release. The update value is 0 for the first customer shipment of an Oracle Solaris release, 1 for the first update of that release, 2 for the second update of that release, and so forth. In this example, 1 indicates Oracle Solaris 11.1.

### SRU number: 0

The Support Repository Update (SRU) number for this update release. SRUs include only bug fixes; they do not include new features. The Oracle Support Repository is available only to systems under a support contract.

#### Reserved: 0

This field is not currently used for Oracle Solaris packages.

SRU build number: 21

The build number of the SRU, or the respin number for the major release.

### Nightly build number: 0

The build number for the individual nightly builds.

### Time stamp: 20110921T002716Z

The time stamp must follow a colon (:). The time stamp is the time the package was published in ISO-8601 basic format: *YYYYMMDD*T*HHMMSS*Z.

### **Publishers, Repositories, and Package Archives**

A *publisher*identifies a person or organization that provides one or more packages. Publishers can distribute their packages using package repositories or package archives. Publishers can be configured into a preferred search order. When a package installation command is given and

<span id="page-14-0"></span>the package specification does not include the publisher name, the first publisher in the search order is searched for that package. If a match of the specified package FMRI pattern is not found, the second publisher in the search order is searched, and so forth until the package is found or all publishers have been searched.

A *repository* is a location where packages are published and from where packages are retrieved. The location is specified by a Universal Resource Identifier (URI). A *catalog* is the list of all the packages in a repository.

A *package archive* is a file that contains publisher information and one or more packages provided by that publisher.

# **Repository Origins and Mirrors**

An *origin* is a package repository that contains both package *metadata* (such as catalogs, manifests, and search indexes) and package *content* (files). If multiple origins are configured for a given publisher in an image, the IPS client attempts to choose the best origin from which to retrieve package data.

A *mirror*is a package repository that contains only package content. IPS clients access the origin to obtain a publisher's catalog, even when the clients download package content from a mirror. If a mirror is configured for a publisher, the IPS client prefers the mirror for package content retrieval. If multiple mirrors are configured for a given publisher in an image, the IPS client attempts to choose the best mirror from which to retrieve package content. If all mirrors are unreachable, do not have the required content, or are slower, the IPS client retrieves the content from an origin.

# **Images and Boot Environments**

An *image* is a location where IPS packages can be installed and where other IPS operations can be performed.

A *boot environment* (BE) is bootable instance of an image. You can maintain multiple BEs on your system, and each BE can have different software versions installed. When you boot your system, you have the option to boot into any of the BEs on the system. A new BE can be created automatically as a result of package operations. You can also explicitly create a new BE. Whether a new BE is created depends on image policy as described in ["Boot Environment](#page-71-0) [Policy Image Properties" on page 72.](#page-71-0)

# <span id="page-15-0"></span>**Package Facets and Variants**

Software can have components that are optional and components that are mutually exclusive. Examples of optional components include locales and documentation. Examples of mutually exclusive components include SPARC or x86 and debug or non-debug binaries. In IPS, optional components are called *facets* and mutually exclusive components are called *variants*.

Facets and variants are special properties set on the image and are tags set on actions within a package. Most variant tags can have various values. Facet tags set on an action can only have the value true. The values of facet and variant tags on an action compared with the values of facets and variants set in the image determine whether that package action can be installed. For example, if you set a particular locale facet to false in the image, any file actions that specify that facet will not be installed, and currently installed file actions that specify that facet are uninstalled.

The following algorithm describes how the facets and variants set on the image affect whether a particular action is installed.

- Actions with no facet or variant tags are always installed.
- Actions with facet tags are installed unless all of the facets or facet patterns matching the tags are set to false on the image. If any facet is set to true or is not explicitly set (true is the default), then the action is installed.
- Actions with variant tags are installed only if the values of all the variant tags are the same as the values set in the image.
- Actions with both facet and variant tags are installed if both the facets and the variants allow the action to be installed.

To view or modify the values of the facets and variants set on the image, see ["Controlling](#page-56-0) [Installation of Optional Components" on page 57.](#page-56-0)

# **Installation Privileges**

The commands discussed in [Chapter 3, "Getting Information About Software Packages,"](#page-24-0) do not require any special privilege to use. Tasks such as installing and updating IPS packages, setting publishers, and modifying images require more privilege. Use one of the following methods to gain more privilege.

**Rights profiles** Use the profiles command to list the rights profiles that are assigned to you. If you have the Software Installation rights profile, you can use the pfexec command to install and update packages and manage boot environments.

> \$ **pfexec pkg install editor/gnu-emacs** \$ **pfexec beadm activate solaris11\_1-2**

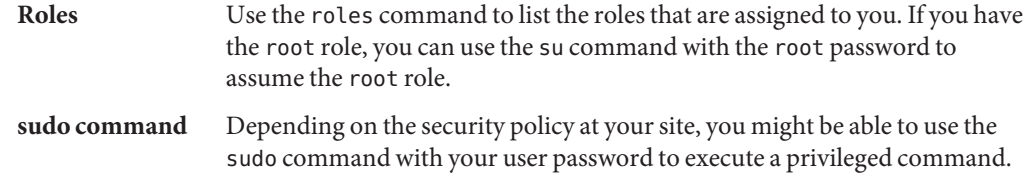

<span id="page-18-0"></span>**CHAPTER 2** 2

# IPS Graphical User Interfaces

IPS includes two Graphical User Interface (GUI) tools.

- Package Manager provides most package and publisher operations and some boot environment (BE) operations. If you are new to the Oracle Solaris OS and IPS technologies, you can use Package Manager to quickly identify and install packages.
- Update Manager updates all packages in the image that have updates available.

# **Using Package Manager**

Package Manager provides a subset of the tasks that can be performed from the command line:

- List, search, install, update, and remove packages
- Add and configure package sources
- Activate, rename, and remove BEs

Start Package Manager in one of the following ways:

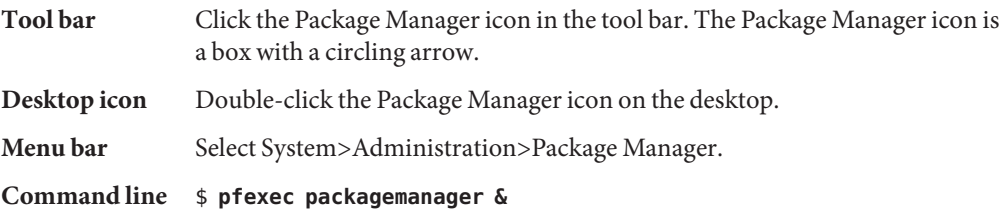

For complete Package Manager documentation, select Help>Contents from the Package Manager menu bar.

# **Package Manager Command Line Options**

The following options are supported for the [packagemanager](http://www.oracle.com/pls/topic/lookup?ctx=E26502&id=REFMAN1packagemanager-1) $(1)$  command.

| Option                      | <b>Description</b>                                                                                                    |
|-----------------------------|----------------------------------------------------------------------------------------------------|
| --image-diror-R <i>dir</i>  | Operate on the image rooted at <i>dir</i> . The default behavior is to operate<br>on the current image.                                                                                                    |
|                             | The following command operates on the image stored at<br>/aux0/example root:                                                                                                    |
|                             | # packagemanager -R /aux0/example root                                                                                                    |
| --update-all or-U           | Update all installed packages that have updates available. Specifying<br>this option is the same as selecting the Updates option in the Package<br>Manager GUI. See "Using Update Manager" on page 22 for more<br>information about updating all packages. |
| --info-install or-ifile.p5i | Specify a .p51 file to run Package Manager in Web Install mode. The<br>specified file must have the extension . p5i. See "Using Web Install" on<br>page 20 for more information.                                                                           |
| --help or -h                | Display command usage information.                                                                                                    |

<span id="page-19-0"></span>**TABLE 2–1** Package Manager Command Options

# **UsingWeb Install**

See the Package Manager Help for detailed information about the Web Install process.

Package Manager supports installing packages using a simple one-click Web Install process. The Web Install process uses a .p5i file. A .p5i file contains information to add publishers and add packages that can be installed from these publishers. The information in the .p5i file is read and used by the Web Install process.

### **Exporting Files UsingWeb Install**

If you want other users to be able to install packages that you have installed on your system, you can export the installation instructions for those package files using the Web Install process. The Web Install process creates a .p5i file that consists of installation instructions for those packages and publishers to be installed.

To export the installation instructions for your selected packages and their publishers to a .p5i file, perform the following steps:

- 1. From the Package Manager Publisher drop-down menu, select the publisher from which you want to include the packages in the .p5i file.
- 2. In the Package Manager package list pane, select the package whose installation instructions you want to distribute.
- 3. Select File>Export Selections to display the Export Selections Confirmation window.
- 4. Click the OK button to confirm the selections. The Export Selections window is displayed.
- 5. A default name for the .p5i file is provided. You can change this file name, but do not change the .p5i extension.
- 6. A default location for the .p5i file is provided. You can change the location.
- 7. Click the Save button to save the file name and location.

### **UsingWeb Install to Add Publishers and Install Packages**

The Web Install process enables you to install packages through a .p5i file. This file might be on your desktop or on a web site.

- 1. Use one of the following methods to start Package Manager in Web Install mode:
	- Select a .p5i file on your desktop.
	- Start Package Manager from the command line and specify a .p5i file:

# **packagemanager ./wifile.p5i**

■ Go to a URL location that contains a link to a .p5i file.

If the .p5i file is located on a web server that has registered this MIME type, just click the link to the .p5i file.

If the .p5i file is located on a web server that has not registered this MIME type, save the .p5i file to your desktop and then select it.

- 2. The Install/Update window is displayed. The label at the top of the window is: "Package Manager Web Installer/The following will be added to your system." The publishers and packages to be installed are listed. Click the Proceed button to continue with the installation.
- 3. If the specified package publisher is not already configured on your system, the Add Publisher window is displayed. The name and URI of the publisher are already entered.

If the publishers to be added are secure publishers, an SSL key and certificate are required. Browse to locate the SSL Key and SSL Certificate on your system.

If the publisher is added successfully, the Adding Publisher Complete dialog displays. Click the OK button to continue with the installation.

4. If a .p5i file contains packages from a disabled publisher, Web Install opens an Enable Publisher dialog. Use this dialog to enable the publisher so that you can install the packages.

The Install/Update window now looks the same as when you select the Package Manager Install/Update option.

The application closes when all packages are installed.

# <span id="page-21-0"></span>**Using Update Manager**

Update Manager updates all installed packages to the newest version allowed by the constraints imposed on the system by installed package dependencies and publisher configuration. This function is the same as the following functions:

- In the Package Manager GUI, select the Updates button or the Package>Updates menu option.
- Use the packagemanager command.

```
$ pfexec packagemanager --update-all
```
- Use the pkg command.
	- \$ **pfexec pkg update**

Start Update Manager in one of the following ways:

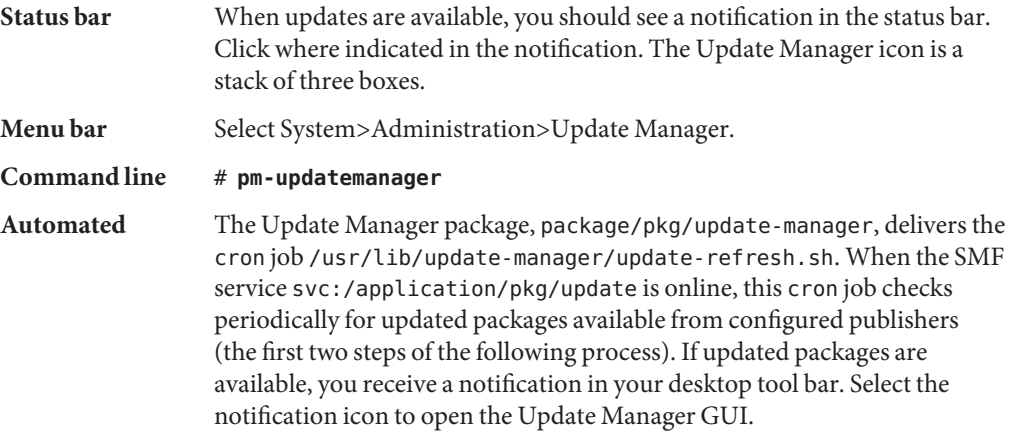

The Updates window displays, and the update process starts:

- 1. The system refreshes all catalogs.
- 2. The system evaluates all installed packages to determine which packages have updates available.
	- If no packages have updates available, the message "No Updates Available" is displayed and processing stops.
	- If package updates are available, the packages to be updated are listed for your review. This is your last chance to click the Cancel button to abort the update.
- 3. Click the Proceed button to continue with the update. The system downloads and installs all package updates.

The following packages are updated first if they have updates available. Then any other packages are updated.

<span id="page-22-0"></span>package/pkg package/pkg/package-manager package/pkg/update-manager

By default, each package is updated from the publisher from which it was originally installed. If the original publisher is non-sticky, then a newer version of the package that is compatible with this image could be installed from another publisher. Use the Package Manager Manage Publishers window or the pkg set-publisher command to set a publisher as sticky or non-sticky.

A new BE might be created, depending on which packages are updated and depending on your image policy.

If an error occurs at any time during the update process, the Details panel expands and the details of the error are displayed. An error status indicator is shown next to the failed stage.

4. If the system created a new BE for the update, you can edit the default BE name. When you are satisfied with the BE name, click the Restart Now button to restart your system immediately. Click the Restart Later button to restart your system at a later time. You must restart to boot into the new BE. The new BE will be your default boot choice. Your current BE will be available as an alternate boot choice.

# **Update Manager Command Line Options**

The following options are supported for the [pm-updatemanager](http://www.oracle.com/pls/topic/lookup?ctx=E26502&id=REFMAN1pm-updatemanager-1)(1) command.

| Option                     | <b>Description</b>                                                                                      |
|----------------------------|----------------------------------------------------------------------------------------------------|
| --image-diror-R <i>dir</i> | Operate on the image rooted at <i>dir</i> . The default behavior is to operate<br>on the current image. |
|                            | The following command updates the image at /aux0/example root:                                          |
|                            | # pm-updatemanager -R /aux0/example root                                                                |
| --help or-h                | Display command usage information.                                                                      |

**TABLE 2–2** Update Manager Command Options

<span id="page-24-0"></span>**CHAPTER 3** 3

# Getting Information About Software Packages

This chapter describes commands that give you the following kinds of information about packages:

- Whether the package is installed or can be updated
- The description, size, and version of the package
- Which packages are part of a group package
- Which packages are in a particular category
- Which package delivers a specified file

No special privileges are needed to run any of these commands.

# **Showing Package Install State Information**

The pkg list command tells you whether a package is installed in the current image and whether an update is available. With no options or operands, this command lists all packages that are installed in the current image. To narrow your results, provide one or more package names. You can use wildcards in the package names. Quote the wildcards so that the argument is passed directly to pkg and the shell does not expand it. Package variants for an architecture or zone type that does not match this image are not listed.

/usr/bin/pkg list [-Hafnsuv] [-g *path\_or\_uri* ...] [--no-refresh] [*pkg\_fmri\_pattern* ...]

The pkg list command displays one line of information for each package.

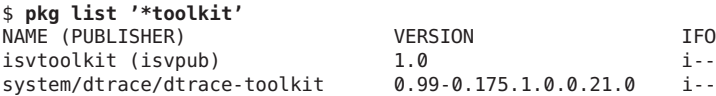

The publisher name in parentheses indicates that the isvpub publisher is not the first publisher in the publisher search order in this image. The dtrace-toolkit package that is installed in this image is published by the publisher that is the first publisher in the search order.

The "i" in the I column indicates that these packages are installed in this image. To list packages that are installed and the newest versions of packages that are not installed but could be installed in this image, use the -a option.

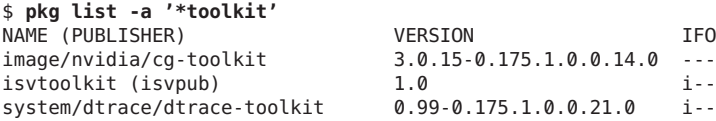

This output indicates that the image/nvidia/cg-toolkit package can be installed in this image.

To list all matching packages, including packages that cannot be installed in this image, use the -af option. To list only the newest versions of these packages, specify @latest.

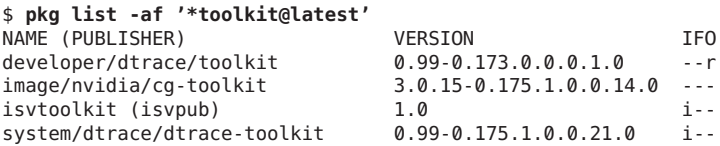

This output indicates that the developer/dtrace/toolkit package cannot be installed in this image. The "r" in the O column indicates that this package has been renamed. The developer/dtrace/toolkit package has been renamed to system/dtrace/dtrace-toolkit, and system/dtrace/dtrace-toolkit is already installed.

In the following example, the web/amp package has been renamed to group/feature/amp. If you specify the command to install the web/amp package, the group/feature/amp package is installed automatically.

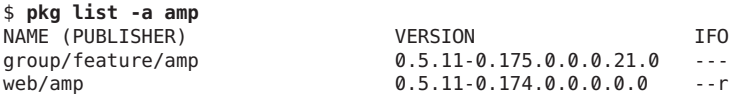

The pkg list command does not tell you the new name of a renamed package. In the previous examples, the pattern given as input to the pkg list command happened to match both the old and new names, and an inference could be drawn. In general, to display the new name of a renamed package, use the pkg info command as shown in ["Displaying Package Descriptions](#page-27-0) [or Licenses" on page 28.](#page-27-0)

The -n option lists the newest version of each known package. An "o" in the O column indicates that the package is obsolete. You cannot install a package that is obsolete.

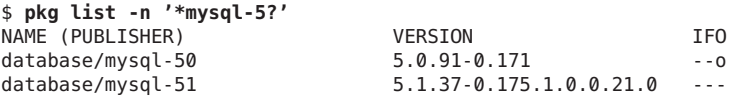

26 Adding and Updating Oracle Solaris 11.1 Software Packages • February 2013

This output indicates that the database/mysql-50 package cannot be installed in this image. This package has not been renamed. If you specify the command to install the mysql-50 package, the mysql-51 package is not installed. No packages are installed in this case.

An "f" in the F column indicates the package is frozen. If a package is frozen, you can only install or update to packages that match the frozen version. See ["Locking Packages to a Specified](#page-60-0) [Version" on page 61](#page-60-0) for information about freezing packages.

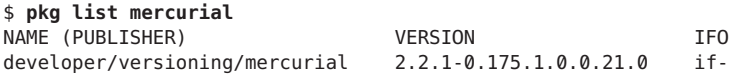

The -s option lists only the package name and summary.

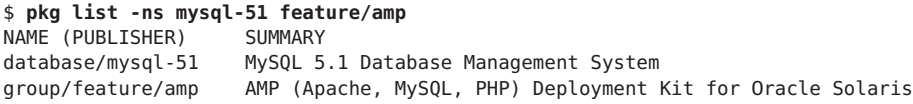

The -v option lists the full package FMRI.

```
$ pkg list -nv mysql-51
FMRI TFO
pkg://solaris/database/mysql-51@5.1.37,5.11-0.175.1.0.0.21.0:20120723T165236Z
```
The -u option lists all installed packages that have newer versions available.

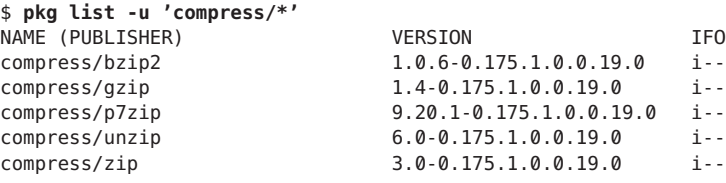

**Note –** The number of packages that have newer versions available in the package repository might be larger than the number of packages that could be updated in this image. Packages can only be updated to versions allowed by the constraints imposed on the image by installed package dependencies and publisher configuration. To determine what packages can be updated in this image, use pkg update -nv.

Use the -g option to specify the repository or package archive to use as the source of package data for the operation.

When you use the --no-refresh option, pkg does not attempt to contact the repositories for the image's publishers to retrieve the newest list of available packages.

# <span id="page-27-0"></span>**Displaying Package Descriptions or Licenses**

The pkg info command displays information about a package, including the name, installed state, version, packaging date, package size, and the full FMRI. With no options or operands, this command displays information about all packages that are installed in the current image. To narrow your results, provide one or more package names. You can use wildcards in the package names. Quote the wildcards so that the argument is passed directly to pkg and the shell does not expand it.

```
/usr/bin/pkg info [-lr] [-g path_or_uri ...] [--license] [pkg_fmri_pattern ...]
```
Both the info and list subcommands display the package name, publisher, and version information. The pkg list command shows whether an update exists for the package, whether an update can be installed in this image, and whether a package is obsolete or renamed. The pkg info command displays the package summary, description, category, and size, and can separately display the license information.

The -r option displays the newest available versions, retrieving information for any packages not currently installed from the repositories of the configured publishers.

### \$ **pkg info -r group/feature/amp**

```
Name: group/feature/amp
       Summary: AMP (Apache, MySQL, PHP) Deployment Kit for Oracle Solaris
  Description: Provides a set of components for deployment of an AMP (Apache,
               MySQL, PHP) stack on Oracle Solaris
      Category: Meta Packages/Group Packages (org.opensolaris.category.2008)
               Web Services/Application and Web Servers (org.opensolaris.category.2008)
         State: Not installed
     Publisher: solaris
       Version: 0.5.11
 Build Release: 5.11
       Branch: 0.175.1.0.0.21.0
Packaging Date: July 23, 2012 06:20:57 PM
          Size: 5.46 kB
          FMRI: pkg://solaris/group/feature/amp@0.5.11,5.11-0.175.1.0.0.21.020120723T182057Z
```
Use the pkg info command to find the new name of a renamed package. The following example shows that the new name of the developer/dtrace/toolkit package is system/dtrace/dtrace-toolkit.

#### \$ **pkg info -r developer/dtrace/toolkit**

```
Name: developer/dtrace/toolkit
       Summary:
        State: Not installed (Renamed)
    Renamed to: pkg:/system/dtrace/dtrace-toolkit@0.99,5.11-0.173.0.0.0.0.0
               consolidation/osnet/osnet-incorporation
     Publisher: solaris
       Version: 0.99
 Build Release: 5.11
       Branch: 0.173.0.0.0.1.0
Packaging Date: August 26, 2011 02:55:51 PM
         Size: 5.45 kB
          FMRI: pkg://solaris/developer/dtrace/toolkit@0.99,5.11-0.173.0.0.0.1.0:20110826T145551Z
```
<span id="page-28-0"></span>The --license option displays the license texts for the packages. This information can be quite lengthy. The information shown above (without the --license option) is not displayed.

```
$ pkg info --license x11/server/xorg
Copyright (c) 2012, Oracle and/or its affiliates. All rights reserved.
...
```
Use the -g option to specify the repository or package archive to use as the source of package data for the operation.

# **Showing Information from the Package Manifest**

The pkg contents command displays the file system content of packages. With no options or operands, this command displays path information for all packages that are installed in the current image. Use command options to specify particular package content to display. To narrow your results, provide one or more package names. You can use wildcards in the package names. Quote the wildcards so that the argument is passed directly to pkg and the shell does not expand it.

```
/usr/bin/pkg contents [-Hmr] [-a attribute=pattern ...] [-g path_or_uri ...]
    [-o attribute ...] [-s sort_key] [-t action_name ...] [pkg_fmri_pattern ...]
```
Both the contents and search subcommands query the contents of packages. The pkg contents command displays actions and attributes of packages. The pkg search command lists the packages that match the query.

The following example shows the pkg contents default behavior. Use options to specify which actions and attributes to display.

```
$ pkg contents zip
PATH
usr
usr/bin
usr/bin/zip
usr/bin/zipcloak
usr/bin/zipnote
usr/bin/zipsplit
usr/share
usr/share/man
usr/share/man/man1
usr/share/man/man1/zip.1
usr/share/man/man1/zipcloak.1
usr/share/man/man1/zipnote.1
usr/share/man/man1/zipsplit.1
```
The -m option displays the entire package manifest.

The -r option displays the newest available versions, retrieving information for any packages not currently installed from the repositories of the configured publishers.

<span id="page-29-0"></span>Use the -g option to specify the repository or package archive to use as the source of package data for the operation.

# **Listing Files Installed by a Package**

Use the -t option to specify the type of actions to display. You can specify multiple types in a comma-separated list, or you can specify the -t option multiple times.

Use the -o option to specify the attributes to display in the output. You can specify multiple attributes in a comma-separated list, or you can specify the -o option multiple times. See the [pkg](http://www.oracle.com/pls/topic/lookup?ctx=E26502&id=REFMAN5pkg-5)(5) man page for a list of package actions and attributes. In this example, the pkg.size pseudo attribute shows the size of the file; the file action does not have a size attribute. See the [pkg](http://www.oracle.com/pls/topic/lookup?ctx=E26502&id=REFMAN1pkg-1)(1) man page for a list of pseudo attributes.

Use the -s option to sort actions by the specified action attribute. By default, output is sorted by path or by the first attribute specified by the -o option. The -s option can be specified multiple times.

```
$ pkg contents -t file -o owner,group,mode,pkg.size,path -s path zip
OWNER GROUP MODE PKG.SIZE PATH
root bin 0555 228600 usr/bin/zip
root bin 0555 107944 usr/bin/zipcloak
root bin 0555 101856 usr/bin/zipnote
root bin 0555 106252 usr/bin/zipsplit
root bin 0444 86036 usr/share/man/man1/zip.1
root bin 0444 2548 usr/share/man/man1/zipcloak.1
root bin 0444 2239 usr/share/man/man1/zipnote.1
root bin 0444 1680 usr/share/man/man1/zipsplit.1
```
If you view the package manifest, you see that the zip package has twelve file actions. The four that are not shown in the above output are files that cannot be installed in this image. This image is an x86 architecture. The files for the SPARC architecture are not shown. See ["Controlling Installation of Optional Components" on page 57](#page-56-0) for information about variants and facets.

# **Listing All Installable Packages in a Group Package**

The Oracle Solaris 11 GUI installer installs the solaris-desktop group package. The text installer and the default AI manifest in an Automated Installer installation install the solaris-large-server group package. The default installation manifest for non-global zones installs the solaris-small-server group package. The solaris-small-server group package is also an alternative you can use to install a smaller set of packages on a server. You can use the following command to display the set of packages that is included in each group.

```
$ pkg contents -Hro fmri -t depend -a type=group solaris-large-server
archiver/gnu-tar
compress/bzip2
```
<span id="page-30-0"></span>... text/texinfo web/wget

The -t option matches depend actions in the package. The -a option matches the depend actions that are type group. The -o option displays only the fmri attribute of the group depend action. Recall that group packages do not specify content such as files; group packages specify other packages that are part of the group. See ["IPS Packages" on page 12](#page-11-0) for more information about group packages.

To also show the summary description of each package, use the pkg list -s command:

```
$ pkg list -Has 'pkg contents -Hro fmri -t depend -a type=group solaris-large-server'
archiver/gnu-tar GNU version of the tar archiving utility
compress/bzip2 high-quality block-sorting file compressor - utilities
compress/gzip GNU Zip (gzip)
...
text/texinfo Documentation system for on-line information and printed output
web/wget wget - GTNU wget
```
# **Displaying License Requirements**

This example displays all the incorporation packages that require you to accept the package license.

```
$ pkg contents -rt license -a must-accept=true \
-o must-display,license,pkg.name '*incorporation'
MUST-DISPLAY LICENSE PKG.NAME
true usr/src/pkg.license_files/lic_OTN consolidation/osnet/osnet-incorporation
```
# **Searching for Packages**

Use the pkg search command to search for packages whose data matches the specified pattern.

/usr/bin/pkg search [-HIaflpr] [-o *attribute* ...] [-s *repo\_uri*] *query*

Like the pkg contents command, the pkg search command examines the contents of packages. While the pkg contents command returns the contents, the pkg search command returns the names of packages that match the query.

By default, *query* is interpreted as a series of terms to be matched exactly except for case. Use the -I option to specify a case-sensitive search. You can use ? and \* wildcards in query terms. You can use single or double quotation marks to search for phrases. Be sure to take your shell into account when you use wildcards or quotation marks.

You can specify more than one query term. By default, multiple terms are joined with AND. You can explicitly join two terms with OR.

<span id="page-31-0"></span>Queries can be expressed in the following structured form:

#### *pkg\_name*:*action\_name*:*index*:*token*

Missing fields are implicitly wildcarded. The *pkg\_name* and *token* fields can include explicit wildcards. The *action\_name* and *index* values must match exactly. The value of *action\_name* is the name of an action. The value of *index* is the name of an attribute of the action. See "Actions" in the  $pkg(5)$  $pkg(5)$  man page for a list of package actions and attributes. Not all attributes are searchable. For example, mode is an attribute of the file action, but mode is not a valid value for *index*. Some values of *index* are values derived from other attributes. For example, *index* can be basename, which is the last component of the path attribute of a file or dir action. Examples of useful values for*index* include basename and path for file and dir actions, the dependency type (require or group, for example) for depend actions, and driver\_name and alias for driver actions..

In general, the value of *token* is compared with the value of the attribute named by *index*. For example, in the following partial driver action, alias is an attribute name that could be specified for*index*, and pci108e could be specified for*token*.

driver alias=pci108e,1647 alias=pci108e,16a7

The syntax of a set action is slightly different. The two attributes of a set action are name and value. In this case, the value of *index* is the value of a name attribute, and the value of *token* is compared with the value of the matching value attribute. For example, in the following partial set action, pkg.summary could be specified for*index*, and Broadcom could be specified for *token*.

set name=pkg.summary value="Broadcom 57xx 1GbE NIC Driver"

Some well defined values of set action name attributes include pkg.fmri, info.classification, pkg.description, and pkg.summary. See "Set Actions" in the [pkg](http://www.oracle.com/pls/topic/lookup?ctx=E26502&id=REFMAN5pkg-5)(5) man page.

By default, repositories associated with all publishers configured for this image are searched. Use the -l option to search only packages that are installed in this image. Use the -s option to specify the URI of the repository to search.

By default, matches are displayed only for currently installed or newer package versions. Use the -f option to display all matched versions.

By default, results are displayed for all matching actions, which can yield multiple lines of results for one package. Use the -p option to list each matching package only once.

# **IdentifyingWhich Package Delivers a Specific File**

The following examples show that the libpower library came from the system/kernel/power package.

```
$ pkg search -Hlo pkg.name /lib/libpower.so.1
system/kernel/power
$ pkg search -lo path,pkg.name libpower.so.1
PATH PKG.NAME
lib/libpower.so.1 system/kernel/power
$ pkg search -Hlo path,pkg.name basename:libpower.so.1
lib/libpower.so.1 system/kernel/power
$ pkg search -Hlo path,pkg.name 'path:*libpower.so.1'
lib/libpower.so.1 system/kernel/power
```
# **ShowingWhich Packages ProvideWhich SMF Services**

To show which packages provide a particular SMF service, search for the name of the service as the value of the org.opensolaris.smf.fmri attribute.

```
$ pkg search -o value,pkg.name 'org.opensolaris.smf.fmri:*network/http*'
                                                     PKG.NAME
['svc:/network/http', 'svc:/network/http:apache22'] web/server/apache-22
['svc:/network/http', 'svc:/network/http:tomcat6'] web/java-servlet/tomcat
['svc:/network/http', 'svc:/network/http:squid'] web/proxy/squid
['svc:/network/http', 'svc:/network/http:lighttpd14'] web/server/lighttpd-14
```
In this case, each attribute has two values: the service name with and without the instance name specified. The following example shows how this attribute is specified in the package manifest:

set name=org.opensolaris.smf.fmri value=svc:/network/http value=svc:/network/http:apache22

### **Listing Packages by Category**

The following example identifies all packages that have "Source Code Management" in the value of their info.classification attribute.

#### \$ **pkg search 'info.classification:source code management'**

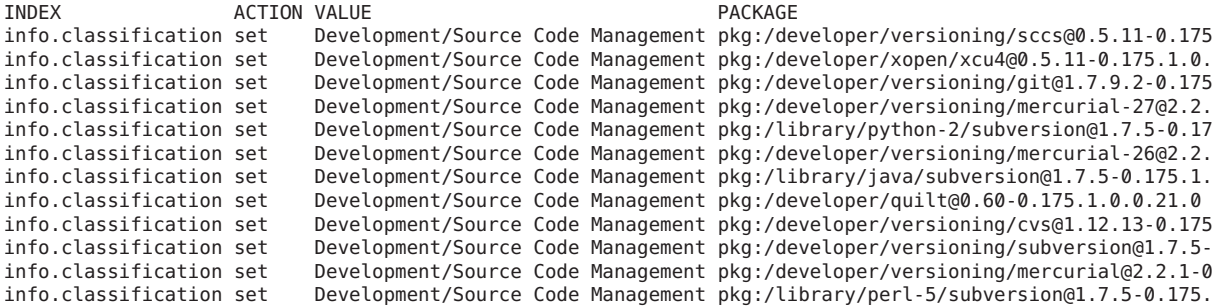

This example shows a large amount of repeated information that obscures the information that was really wanted.

The following example uses the -o option to show only the names of the packages and uses the -H option to omit the column heading.

```
$ pkg search -Ho pkg.name 'info.classification:source code management'
developer/versioning/sccs
developer/xopen/xcu4
developer/versioning/git
developer/versioning/mercurial-27
library/python-2/subversion
developer/versioning/mercurial-26
library/java/subversion
developer/quilt
developer/versioning/cvs
developer/versioning/subversion
developer/versioning/mercurial
library/perl-5/subversion
```
### **Showing Dependent Packages**

These examples show the packages that are dependencies of the specified package.

The following example shows packages that have a require dependency on the system/kernel/power package. If you used the pkg contents command to display depend actions of type require for the i86pc and system/hal packages, you would see that system/kernel/power is listed for both packages.

```
$ pkg search -Hlo pkg.name require:system/kernel/power
system/kernel/dynamic-reconfiguration/i86pc
system/hal
```
The following example shows that many packages have an exclude dependency on pkg:/x11/server/xorg@1.12.99.

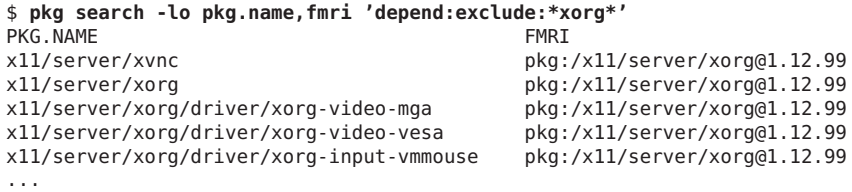

### **Listing All Packages in a Group Package**

The Oracle Solaris 11 GUI installer installs the solaris-desktop group package. The text installer and the default AI manifest in an Automated Installer installation install the solaris-large-server group package. The default installation manifest for non-global zones installs the solaris-small-server group package. The solaris-small-server group package is also an alternative you can use to install a smaller set of packages on a server. You can use the following search form to display the set of packages that is included in each group.

```
$ pkg search -Hfo fmri '*/solaris-large-server:depend:group:*'
archiver/gnu-tar
compress/bzip2
...
text/texinfo
web/wget
```
In this example,  $\sim$  o pkg. name would return only the name of the package specified in the *pkg\_name* field of the query:

```
group/system/solaris-desktop
```
The -o fmri option returns the FMRI of the packages that are specified in the solaris-large-server package as group type dependencies.

By default, search returns only packages that are installable in this image. In this example, search is not returning matching packages but rather is returning the value of an attribute of an action in a specified package. That attribute value happens to be a package name in this example. The number of results from this command is larger than the number of the results from the similar pkg contents command because these search results include the names of all packages that are named in group depend actions in the specified package, not just installable packages. For example, package variants might be included that are not installable in this image. Compare the output from this search to the output from the pkg contents command shown in ["Listing All Installable Packages in a Group Package" on page 30.](#page-29-0)

**Tip –** In general, use the pkg contents command to show the contents of a specified package, and use the pkg search command to show packages that match a query. If you know which package delivers the content that you are interested in, use the pkg contents command.
#### **CHAPTER 4** 4

# Installing and Updating Software Packages

Package installation and update are affected by image configuration such as constraining some packages to a particular version, configuring publisher search order, and setting package signing properties. Image configuration is discussed in [Chapter 5, "Configuring Installed](#page-52-0) [Images."](#page-52-0)

How to determine which packages are already installed, which packages are available to install, and which packages have updates available is covered in [Chapter 3, "Getting Information](#page-24-0) [About Software Packages."](#page-24-0)

This chapter shows how to perform the following tasks:

- Run a trial installation to see whether the installation would succeed and what would be installed
- Install, update, and uninstall packages
- Validate packages
- Fix problems with installed packages
- Restore an installed file to its original content
- Uninstall packages

["Working with Non-Global Zones" on page 48](#page-47-0) discusses aspects of package operations that are unique to non-global zones.

Installing, updating, and uninstalling packages require increased privileges. See ["Installation](#page-15-0) [Privileges" on page 16](#page-15-0) for more information.

### **Previewing an Operation**

Many of the commands shown in this chapter and in [Chapter 5, "Configuring Installed Images,"](#page-52-0) have an -n option that enables you to see what the command will do without making any changes.

**Tip –** Best practice is to use the -n option whenever it is available. Use the -n option with one or more verbose options (-nv, -nvv) and review the effects of the command before you execute the command without the -n option.

The following example shows information about a package installation that is not actually performed:

```
$ pfexec pkg install -nv group/feature/amp
           Packages to install: 5
    Estimated space available: 112.19 GB
Estimated space to be consumed: 374.19 MB
      Create boot environment: No
Create backup boot environment: No
            Services to change: 2
         Rebuild boot archive: No
Changed packages:
solaris
 database/mysql-51
    None -> 5.1.37,5.11-0.175.1.0.0.21.0:20120723T165236Z
 database/mysql-common
   None -> 0.5.11,5.11-0.175.1.0.0.21.0:20120723T165447Z
 group/feature/amp
    None -> 0.5.11,5.11-0.175.1.0.0.21.0:20120723T182057Z
 web/server/apache-22/module/apache-dtrace
    None -> 0.3.1,5.11-0.175.1.0.0.21.0:20120723T174611Z
 web/server/apache-22/module/apache-fcgid
   None -> 2.3.6,5.11-0.175.1.0.0.21.0:20120723T174613Z
Services:
  restart_fmri:
    svc:/system/manifest-import:default
    svc:/system/rbac:default
```
The following command produces a large amount of output since so many packages would be affected. Notice the amount of additional space that would be used is in gigabytes, not megabytes. This operation might require a large amount of time and cause a large amount of network traffic between this image and the package repository. Notice that a new BE would not be created by default, but a backup BE would be created. See ["Boot Environment Policy Image](#page-71-0) [Properties" on page 72](#page-71-0) for information about when BEs are created.

```
$ pfexec pkg change-facet -nv 'facet.locale.*=true'
             Packages to update: 831
     Variants/Facets to change: 1
     Estimated space available: 112.19 GB<br>nated space to be consumed: 2.96 GB
Estimated space to be consumed:
```
38 Adding and Updating Oracle Solaris 11.1 Software Packages • February 2013

```
Create boot environment: No
Create backup boot environment: Yes<br>Rebuild boot archive: No
           Rebuild boot archive:
Changed variants/facets:
    facet facet.locale.*: True
Changed packages:
solaris
  ...
```
# **Installing and Updating Packages**

The pkg install command installs packages that are not currently installed and updates packages that are already installed. The pkg install command requires one or more package names.

The pkg update command updates installed packages. If you specify a package that is not already installed to the pkg update command, the system does not install that package. The pkg update command takes zero or more names of packages that are already installed. Specifying no package names updates all packages that are installed in the image.

See the preserve and overlay attributes of the file action in the  $p \mid q(1)$  man page to understand how files with these attributes are handled during installation and update.

# **Boot Environment Options**

A new BE or a backup BE might be created when you install, update, or uninstall a package. Note that setting or unsetting a mediator, changing a variant or facet, or reverting a file can also involve installing, updating, or uninstalling packages. Within the constraints of the image policy regarding BEs, you can control the creation of new and backup BEs using the options described below. See ["Boot Environment Policy Image Properties" on page 72](#page-71-0) for information about new BEs and backup BEs and how to set image policy regarding BEs.

Use the BE options to force a new BE or backup BE to be created or not created, to give the BE a custom name, and to specify that the new BE should not be activated.

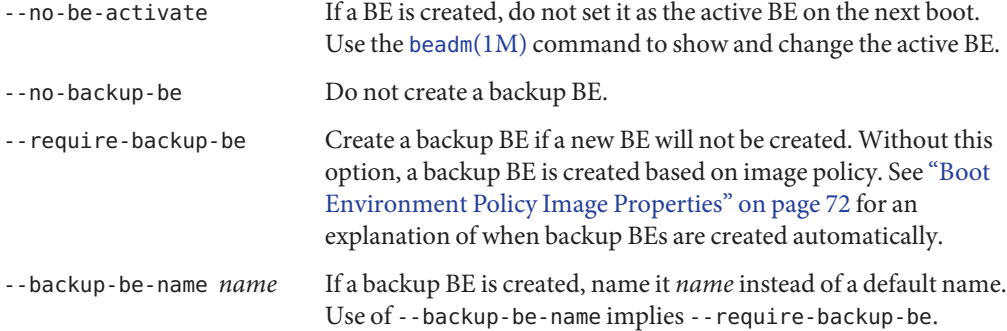

<span id="page-39-0"></span>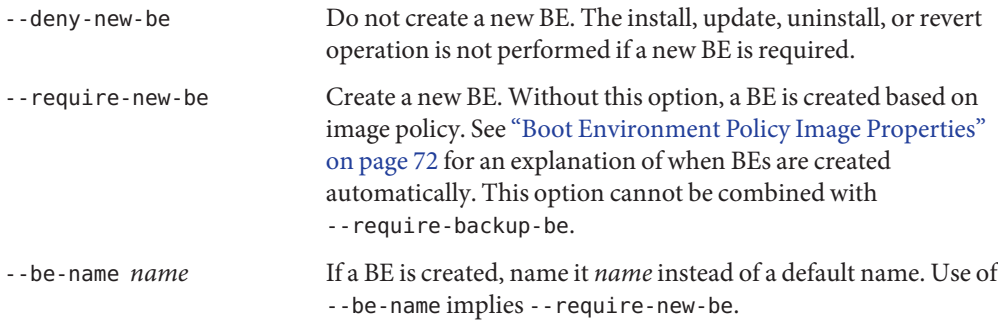

### **Installing a New Package**

By default, the newest version of a package that is compatible with the rest of the image is installed from the first publisher in the publisher search order that offers the package. To explicitly request the newest version, use latest for the version portion of the package FMRI.

If the package is already installed, the package is updated by installing the newest version of the package that is compatible with the rest of the image from the publisher that provided the currently installed version.

If the image has more than one publisher enabled, you can control which publisher provides a package by setting publisher stickiness and search order or by specifying the publisher in the package FMRI. You can also specify the version you want to install in the package FMRI. See ["Fault Management Resource Identifiers" on page 13](#page-12-0) for a description of a package FMRI. See ["Configuring Publishers" on page 53](#page-52-0) for information about setting publisher stickiness and search order.

```
/usr/bin/pkg install [-nvq] [-C n] [-g path_or_uri ...]
    [--accept] [--licenses] [--no-index] [--no-refresh] [--no-be-activate]
    [--no-backup-be | --require-backup-be] [--backup-be-name name]
    [--deny-new-be | --require-new-be] [--be-name name]
    [--reject pkg_fmri_pattern ...] pkg_fmri_pattern ...
```
If the *pkg\_fmri\_pattern* does not specify the publisher, the first publisher that provides a matching package is used as the installation source. If that publisher does not provide a version of the package that can be installed in this image, then the installation operation fails. Use the pkg list -a command to see which publishers provide a version of the package that can be installed in this image.

The following commands show that an installable version of the package atool is available from a configured publisher, but the publisher that is first in the search order has a version that is not installable in this image.

\$ **pkg list -a atool** NAME (PUBLISHER) VERSION IFO atool (isvpub) 2.0 --- \$ **pkg list -af atool** NAME (PUBLISHER) VERSION IFO atool 1.1 -- atool (isvpub) 2.0 ---

In this case, the following install command fails. The packaging system finds a match of the *pkg\_fmri\_pattern* "atool" from the publisher that is first in the search order, but that package cannot be installed.

#### \$ **pfexec pkg install atool**

To install this package, make the *pkg\_fmri\_pattern* more specific, as shown in the following examples:

```
$ pfexec pkg install //isvpub/atool
$ pfexec pkg install atool@2.0
```
Use the -nv option to see what will be installed before you perform the actual installation.

Use the -g option to temporarily add the specified package repository or package archive to the list of sources in the image from which to retrieve package data. Repositories that require a client SSL certificate cannot be used with this option. This option cannot be used in images that have child images (non-global zones). If non-global zones are installed in this image, use the pkg set-publisher command to add this publisher and origin. This option can be specified multiple times.

When the -g option is specified, publishers that are enabled in the image are preferred when retrieving packages.

- If a package that matches the specified *pkg\_fmri\_pattern* is available from a publisher that is enabled in the image, and if that same publisher is not found in the location specified by the -g option, the packaging system attempts to install the package from the publisher that is enabled in the image. After install or update, any packages provided by publishers not configured in the image are added to the image configuration without an origin.
- If a package that matches the specified *pkg\_fmri\_pattern* is available from a publisher that is enabled in the image, and if that same publisher publishes the package in the location specified by the -g option, the packaging system attempts to install the package from the location specified by the -g option.

In the following example, btool is available from the solaris publisher configured in the image. The btool package is also available from the devtool publisher with repository origin http://pkg.example1.com/, but the devtool publisher is not configured in the image. The following command attempts to install the package from the solaris publisher because the publisher configured in the image is preferred to the -g source when the package is available from the configured publisher.

#### \$ **pfexec pkg install -g http://pkg.example1.com/ btool**

To install the package from the devtool publisher, specify the publisher name in the *pkg\_fmri\_pattern*.

#### \$ **pfexec pkg install -g http://pkg.example1.com/ //devtool/btool**

In the following example, isvpub is a publisher configured in the image with an origin of /export/isvrepo. The isvpub publisher also publishes packages to a repository at http://pkg.example2.com/, but that origin is not specified for the publisher configured in the image. The following command attempts to install the package from the http://pkg.example2.com/ location because the same publisher provides the package in both locations.

#### \$ **pfexec pkg install -g http://pkg.example2.com/ atool**

See also the description of publisher stickiness in ["Adding, Modifying, or Removing Package](#page-53-0) [Publishers" on page 54.](#page-53-0)

Use the -C option to install packages in *n* non-global zones concurrently with the global zone. See ["Updating Multiple Non-Global Zones Concurrently" on page 51](#page-50-0) for an example of using the -C option.

Use the --accept option to indicate that you agree to and accept the terms of the licenses of the packages that are updated or installed. If you do not provide this option, and any package licenses require acceptance, the installation operation fails. Use the --licenses option to display all of the licenses for the packages that are installed or updated as part of this operation.

When you specify the  $-$ -no-index option, the search indices are not updated after the operation has completed successfully. Specifying this option might save some time if you are installing a large number of packages. When you are finished with all install, update, and uninstall operations, you can use pkg refresh to update the list of available packages and publisher metadata for each publisher specified. If no publishers are specified, the refresh is performed for all publishers.

When you specify the -no-refresh option, the repositories for the image's publishers are not contacted to retrieve the newest list of available packages and other metadata.

In the command output, note any messages that say a new boot environment has been created. If a new boot environment has been created and activated, that is the environment that is booted by default on next reboot if you do not specify the --no-be-activate option.

### **Installing a Package into a New Boot Environment**

**Tip –** Explicitly specifying a new BE is the safest way to install or update. See ["Boot Environment](#page-71-0) [Policy Image Properties" on page 72](#page-71-0) for information about when BEs are created.

The new BE is a clone of the current BE with the specified install, uninstall, or update changes applied. The current BE is not modified. The system is not automatically restarted. The new BE is the default boot selection the next time you restart the system. The current BE is still available to be booted.

If you specify the --no-be-activate option, the new BE is not the default boot selection the next time you reboot.

Use the --be-name option to force a new BE to be created or to give the new BE a meaningful name.

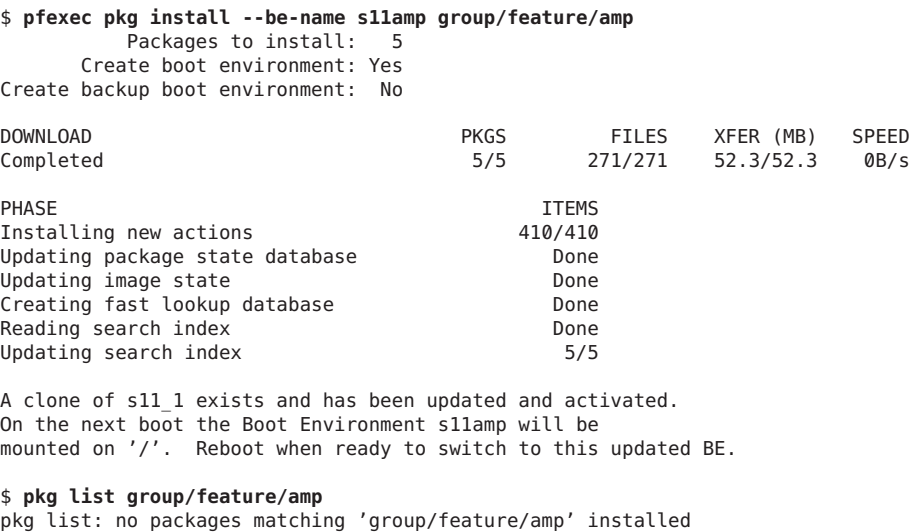

The pkg list command reports that the group/feature/amp package is not installed because the group/feature/amp package is not installed in the current BE. The group/feature/amp package is installed in the new s11amp BE.

Use the beadm list command to check that the system has a new active BE named s11amp. The "N" BE is currently booted. The "R" BE is the default on reboot. Use the beadm activate command to change which BE is the default on reboot.

```
$ beadm list
BE Active Mountpoint Space Policy Created
-- ------ ---------- ----- ------ -------
s11amp R - 20.75G static 2012-08-06 15:36
solaris - - - 44.81M static 2010-11-07 17:45<br>solaris11 1 N / 30.04M static 2012-07-25 17:10
                 solaris11_1 N / 30.04M static 2012-07-25 17:10
```
Check that the group/feature/amp package is installed in the new BE. The "i" in the I column indicates that the group/feature/amp package is installed.

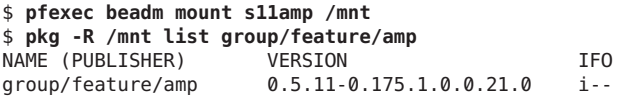

Remember to unmount the s11amp BE.

\$ **beadm list** BE Active Mountpoint Space Policy Created -- ------ ---------- ----- ------ ------ s11amp R /mnt 20.75G static 2012-08-06 15:36 solaris - - 44.81M static 2010-11-07 17:45 solaris11\_1 N / 30.05M static 2012-07-25 17:10 \$ **pfexec beadm unmount s11amp**

### **Rejecting a Package**

Use the --reject option of the pkg install command to prevent packages with names that match the specified *pkg\_fmri\_pattern* from being installed. If matching packages are already installed, they are removed as part of this operation. Rejected packages that are the target of group dependencies are placed on the avoid list. See ["Avoiding Installing Some Packages in a](#page-65-0) [Group Package" on page 66](#page-65-0) for information about the avoid list.

\$ **pfexec pkg install -nv --reject developer/versioning/cvs group/feature/developer-gnu**

### **Updating a Package**

You can use either the install or update subcommand to update an installed package to the newest version of the package that is compatible with the rest of the image from the publisher that provided the currently installed version. To avoid unintentionally installing a package that was not already installed, use the pkg update command to update packages.

If the image has more than one publisher enabled, you can control which publisher provides a package by setting publisher stickiness and search order or by specifying the publisher in the package FMRI. You can also specify the version you want to install in the package FMRI. See

["Fault Management Resource Identifiers" on page 13](#page-12-0) for a description of a package FMRI. See ["Configuring Publishers" on page 53](#page-52-0) for information about setting publisher stickiness and search order.

```
/usr/bin/pkg update [-fnvq] [-C n] [-g path_or_uri ...]
    [--accept] [--licenses] [--no-index] [--no-refresh] [--no-be-activate]
    [--no-backup-be | --require-backup-be] [--backup-be-name name]
    [--deny-new-be | --require-new-be] [--be-name name]
    [--reject pkg_fmri_pattern ...] [pkg_fmri_pattern ...]
```
To explicitly request the newest version of a package, use latest for the version portion of *pkg\_fmri\_pattern*.

#### \$ **pfexec pkg update vim@latest**

You can specify a package version older than the version that is currently installed to perform an in-place downgrade. Any preserved configuration files that are part of packages to be downgraded and that have been changed since the original version was installed are renamed with the extension .update. For more information about how the package system determines which files to preserve, and how these files are preserved during package upgrades, see "File Actions" in the  $pkg(5)$  $pkg(5)$  man page.

Use the -g option to temporarily add the specified package repository or package archive to the list of sources in the image from which to retrieve package data. See ["Installing a New Package"](#page-39-0) [on page 40](#page-39-0) for additional description and examples of the effects of the -g option.

Use the -C option to update packages in *n* non-global zones concurrently with the global zone. See ["Updating Multiple Non-Global Zones Concurrently" on page 51](#page-50-0) for an example.

In the command output, note any messages that say a new boot environment has been created. If a new boot environment has been created and activated, that is the environment that is booted by default on next reboot if you do not specify the --no-be-activate option.

Use the --accept option to indicate that you agree to and accept the terms of the licenses of the packages that are updated. If you do not provide this option, and any package licenses require acceptance, the update operation fails. Use the --licenses option to display all of the licenses for the packages that are updated as part of this operation.

When you specify the  $-$ -no-index option, the search indices are not updated after the operation has completed successfully. Specifying this option might save some time if you are installing a large number of packages. When you are finished with all install, update, and uninstall operations, you can use pkg refresh to update the list of available packages and publisher metadata for each publisher specified. If no publishers are specified, the refresh is performed for all publishers.

See ["Updating an Image" on page 68](#page-67-0) for information about the special behavior of the pkg update command when no *pkg-fmri* is specified, or if the *pkg-fmri*specified is an asterisk character (\*).

# **Fixing Package Problems**

An example of a problem that could occur after a package is installed is that a file delivered by the package becomes corrupted. In the example shown in this section, the /usr/share/auto\_install/manifest/default.xml file has been deleted.

Use the pkg search command to determine which package delivered the missing file:

```
$ pkg search -Hlo pkg.name /usr/share/auto_install/manifest/default.xml
system/install/auto-install/auto-install-common
```
### **Verifying Package Installation**

Use the pkg verify command to validate the installation of packages in the current image.

```
/usr/bin/pkg verify [-Hqv] [pkg_fmri_pattern ...]
```
If current signature policy for related publishers is not ignore, the signatures of each package are validated based on policy. See signature-policy in ["Properties for Signing Packages" on](#page-73-0) [page 74](#page-73-0) for an explanation of how signature policies are applied.

Use the -H option to omit the headers from the verification output. Use the -q option to print nothing but return failure if any fatal errors are found. Use the -v option to include informational messages regarding packages.

```
$ pfexec pkg verify -v system/install/auto-install/auto-install-common
PACKAGE STATUS
pkg://solaris/system/install/auto-install/auto-install-common ERROR
      file: usr/share/auto_install/manifest/default.xml
            Missing: regular file does not exist
```
#### **Fixing Verification Errors**

Use the pkg fix command to fix package installation errors reported by the pkg verify command.

```
/usr/bin/pkg fix [--accept] [--licenses] [pkg_fmri_pattern ...]
```
Verification of installed package content is based on a custom content analysis that might return different results than those of other programs.

Use the --accept option to indicate that you agree to and accept the terms of the licenses of the packages that are updated or installed. If you do not provide this option, and any package licenses require acceptance, the fix operation fails. Use the --licenses option to display all of the licenses for the packages that are updated as part of this operation.

```
$ pfexec pkg fix --accept system/install/auto-install/auto-install-common
Verifying: pkg://solaris/system/install/auto-install/auto-install-common ERROR
      file: usr/share/auto_install/manifest/default.xml
             Missing: regular file does not exist
Created ZFS snapshot: 2012-08-06-23:32:03
Repairing: pkg://solaris/system/install/auto-install/auto-install-common
Creating Plan (Evaluating mediators):
DOWNLOAD PKGS FILES XFER (MB) SPEED
Completed 1/1 1/1 0.0/0.0 0B/s
```
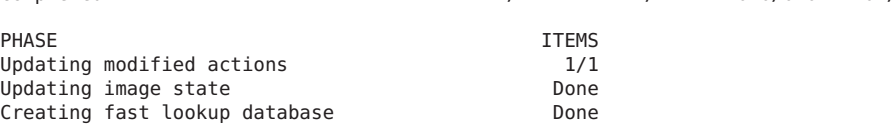

# **Restoring a File**

Use the pkg revert command to restore files to their as-delivered condition.

```
/usr/bin/pkg revert [-nv] [--no-be-activate]
    [--no-backup-be | --require-backup-be] [--backup-be-name name]
    [--deny-new-be | --require-new-be] [--be-name name]
    (--tagged tag-name ... | path-to-file ...)
```
Either all files tagged with a particular*tag-name*, or individual files can be reverted. File ownership and protections are also restored.

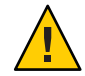

**Caution –** Reverting some editable files to their default values can make the system unbootable, or cause other malfunctions.

In the following example, a sample system configuration file that has been changed is restored to its original content.

```
$ pfexec pkg revert /usr/share/auto_install/sc_profiles/static_network.xml
         Packages to update: 1
     Create boot environment: No
Create backup boot environment: No
DOWNLOAD PKGS FILES XFER (MB) SPEED
```
<span id="page-47-0"></span>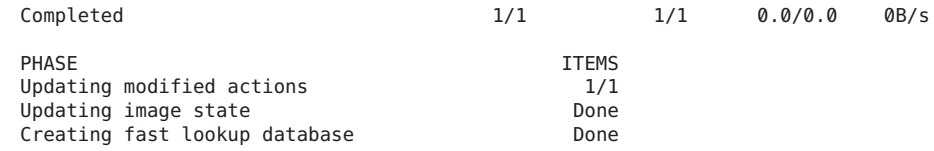

#### **Uninstalling Packages**

Use the pkg uninstall command to remove installed packages.

```
/usr/bin/pkg uninstall [-nvq] [-C n] [--no-index] [--no-be-activate]
    [--no-backup-be | --require-backup-be] [--backup-be-name name]
    [--deny-new-be | --require-new-be] [--be-name name] pkg_fmri_pattern ...
```
If a package is the subject of a group dependency, uninstalling the package places it on the avoid list. See ["Avoiding Installing Some Packages in a Group Package" on page 66](#page-65-0) for information about the avoid list.

When you specify the --no-index option, the search indices are not updated after the operation has completed successfully. Specifying this option might save some time if you are installing a large number of packages. When you are finished with all install, update, and uninstall operations, you can use pkg refresh to update the list of available packages and publisher metadata for each publisher specified. If no publishers are specified, the refresh is performed for all publishers.

Use the -C option to uninstall packages in *n* non-global zones concurrently with the global zone. See ["Updating Multiple Non-Global Zones Concurrently" on page 51](#page-50-0) for an example of using the -C option.

### **Working with Non-Global Zones**

You can use most IPS commands in a non-global zone the same way you use them in the global zone. Note that Oracle Solaris 10 branded zones are different from Oracle Solaris 11 non-global zones. IPS commands ignore Oracle Solaris 10 branded zones. In this book, "non-global zone" means Oracle Solaris 11 non-global zone.

An important difference between the global zone and non-global zones is the use of package publishers. In a non-global zone, the *system repository* provides access to the package repositories configured in the global zone. Publisher configuration changes made to the global zone are seen immediately by all non-global zones via the system repository.

### <span id="page-48-0"></span>**Installing Packages in Non-Global Zones**

Non-global zones can be affected by installing, updating, and uninstalling packages in the global zone. When you run the pkg update command with no arguments in the global zone, the global zone and each non-global zone is updated. See ["Updating Multiple Non-Global Zones](#page-50-0) [Concurrently" on page 51](#page-50-0) for an example. When you specify package names with the install, update, or uninstall commands in the global zone, IPS checks each non-global zone and makes changes only if required to keep the non-global zone compatible with the global zone. Changing facets and variants in the global zone can also affect non-global zones.

**Tip –** Use the -n option to review what changes will be made in non-global zones as well as in the global zone.

When you run package commands while logged into a non-global zone, only that non-global zone is affected. You can install different packages and install different versions of the same package if the result is compatible with the global zone. You can avoid different packages, freeze packages at different versions, set mediators to select different default implementations, and set different facets in the non-global zone image.

Versions of packages installed in a non-global zone can be restricted by the versions installed in the global zone. Some packages cannot be updated or downgraded in a non-global zone because those packages must be the same version in the non-global zone as they are in the global zone. For example, the package named entire must be the same in each non-global zone as in the global zone. The entire package constrains system package versions so that the resulting set of packages is a supportable image.

In a non-global zone, the *system repository* provides access to the package repositories configured in the global zone. Publisher configuration changes made to the global zone are seen immediately by all non-global zones via the system repository. The system repository will proxy http, https, and v4 file repositories and .p5p archive repositories.

The zones proxy is a service that enables pkg commands running inside a zone to communicate with the system repository, which is running in the global zone. The zones proxy has two parts. The following service runs in the global zone:

svc:/application/pkg/zones-proxyd:default

The following service runs in the non-global zone:

svc:/application/pkg/zones-proxy-client:default

See the  $pkg$ . sysrepo(1M) man page for more information about the system repository and zones proxy services.

The following example shows publishers in a global zone:

```
global:~$ pkg publisher
PUBLISHER TYPE STATUS P LOCATION
solaris origin online F http://pkg.oracle.com/solaris/release/
solaris origin online F file:///export/repoSolaris11/
devtool (disabled) origin online F http://pkg.example1.com/
isvpub origin online F http://pkg.example2.com/
```
The following example shows how these same publishers appear when you are logged into a non-global zone:

```
z1:~$ pkg publisher
PUBLISHER TYPE STATUS P LOCATION<br>solaris (syspub) origin online T <system-
solaris (syspub) origin online T <system-repository><br>solaris (syspub) origin online F <system-repository>
                            origin online F <system-repository>
isvpub (syspub) origin online F <system-repository>
```
The T in the P column means this origin has a proxy. Use either of the following commands to get more information:

```
z1:~$ pkg publisher -F tsv
```
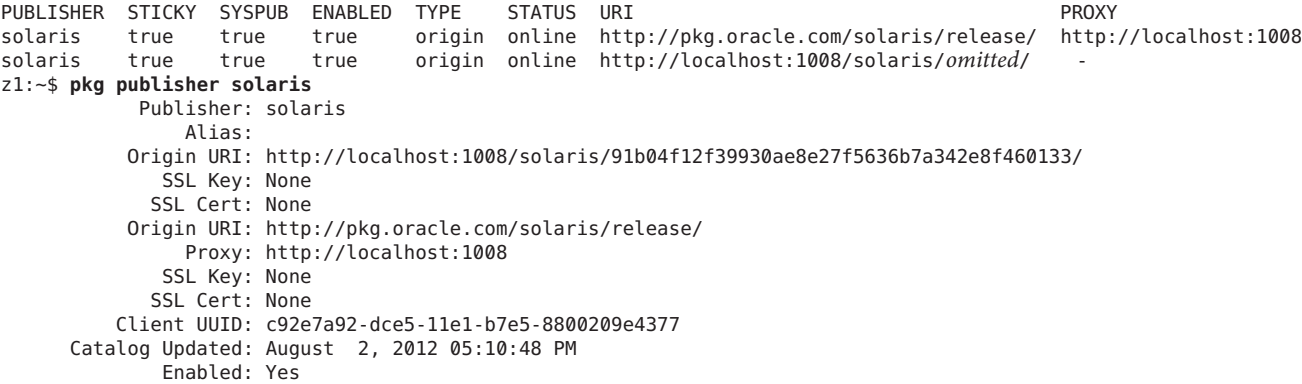

You cannot reconfigure the system repository from within a non-global zone. For example, you cannot change the origins or properties of publishers or the publisher search order of publishers whose location is <system-repository>.

If you cannot reach a publisher, you can set a proxy in the global zone by setting the http\_proxy environment variable or by specifying the --proxy option to the pkg set-publisher command. See the [pkg](http://www.oracle.com/pls/topic/lookup?ctx=E26502&id=REFMAN1pkg-1)(1) man page and ["Adding, Modifying, or Removing Package Publishers"](#page-53-0) [on page 54](#page-53-0) for information about the --proxy option. See ["Proxy Configuration on a System](http://www.oracle.com/pls/topic/lookup?ctx=E26502&id=VLZONglqjr) That Has Installed Zones" in *[Oracle Solaris 11.1 Administration: Oracle Solaris Zones, Oracle](http://www.oracle.com/pls/topic/lookup?ctx=E26502&id=VLZONglqjr) [Solaris 10 Zones, and Resource Management](http://www.oracle.com/pls/topic/lookup?ctx=E26502&id=VLZONglqjr)* for instructions for setting the http\_proxy and https proxy environment variables. See the ENVIRONMENT section of the curl(1) man page for additional information about proxy environment variables.

<span id="page-50-0"></span>To list packages from a specific publisher that is already configured in the global zone, the following format gives the same result in the both the global zone and non-global zones:

z1:~\$ **pkg list -a '//isvpub/\*'** NAME (PUBLISHER) VERSION IFO<br>isvtool (isvpub) 1.0-0 --isvtool (isvpub)

For repositories that are not configured in the global zone, but that are network or filesystem-accessible to the non-global zone, both of the following commands list the same packages if file:///export/myrepo is a repository location that is accessible to the non-global zone:

```
z1:~$ pkg list -af -g file:///export/myrepo
z1:~$ pkgrepo list -s file:///export/myrepo
```
# **Updating Multiple Non-Global Zones Concurrently**

By default, when you use the pkg update command in the global zone, the packaging system updates the global zone and each non-global zone serially. To update multiple non-global zones concurrently, use the -C option or set the PKG\_CONCURRENCY environment variable in the global zone. The -C *n* option and the PKG CONCURRENCY=*n* environment variable specify to update at most *n* images in parallel for *n* greater than or equal to 1. The default value of n is 1. If *n* is 0 or a negative number, all non-global zones are updated in parallel with the global zone.

The PKG\_CONCURRENCY environment variable is ignored if the -C option is specified. The -C option and the PKG\_CONCURRENCY environment variable can be used with pkg install, pkg uninstall, pkg change-variant, and pkg change-facet as well as with pkg update.

Non-global zones do not need to be booted to be updated from the global zone. The non-global zones only need to be mounted.

In the following example, both non-global zones are updated at the same time as the global zone:

```
global:~$ pfexec pkg update -C 0 --be-name s11u1
Startup: Linked image publisher check ... Done
Startup: Refreshing catalog 'solaris' ... Done
Startup: Refreshing catalog 'isvpub' ... Done
Startup: Checking that pkg(5) is up to date ... Done
Planning: Solver setup ... Done
Planning: Running solver ... Done
Planning: Finding local manifests ... Done
Planning: Package planning ... Done
Planning: Merging actions ... Done
Planning: Checking for conflicting actions ... Done
Planning: Consolidating action changes ... Done
Planning: Evaluating mediators ... Done
Planning: Planning completed in 39.00 seconds
```

```
Packages to remove: 2
          Packages to install: 1
           Packages to update: 640
      Create boot environment: Yes
Create backup boot environment: No
Planning: Linked images: 0/2 done; 2 working: zone:z1 zone:z2
Planning: Linked image 'zone:z1' output:
| Packages to install: 1
  Packages to update: 161
  Services to change: 2
'
Planning: Linked images: 1/2 done; 1 working: zone:z2
Planning: Linked image 'zone:z2' output:
| Packages to install:
  Packages to update: 161
  Services to change: 2
'
Planning: Finished processing linked images.
Download: 0/12068 items 0.0/350.9MB 0% complete
...
Download: 11664/12068 items 336.1/350.9MB 95% complete
Download: Completed 350.91 MB in 187.08 seconds (0B/s)
Download: Linked images: 0/2 done; 2 working: zone:z1 zone:z2
Download: Linked images: 1/2 done; 1 working: zone:z1
Download: Finished processing linked images.
Actions: 1/23382 actions (Removing old actions)
Actions: 3867/23382 actions (Installing new actions)
Actions: 8192/23382 actions (Updating modified actions)
...
Actions: 23266/23382 actions (Updating modified actions)
Actions: Completed 23382 actions in 96.16 seconds.
Finalize: Updating package state database ... Done
Finalize: Updating package cache ... Done
Finalize: Updating image state ... Done
Finalize: Creating fast lookup database ... Done
Finalize: Reading search index ... Done
Finalize: Building new search index ... Done
Finalize: Linked images: 0/2 done; 2 working: zone:z1 zone:z2
Finalize: Linked images: 1/2 done; 1 working: zone:z2
Finalize: Finished processing linked images.
```

```
A clone of s11 exists and has been updated and activated.
On the next boot the Boot Environment s11u1 will be
mounted on '/'. Reboot when ready to switch to this updated BE.
```
<span id="page-52-0"></span>**CHAPTER 5** 5

# Configuring Installed Images

This chapter shows how to configure characteristics that apply to an entire image, such as configuring package publishers, restricting which packages can be installed, setting package signing policy, and configuring boot environment (BE) policy.

- "Configuring Publishers" on page 53
- ["Controlling Installation of Optional Components" on page 57](#page-56-0)
- ["Locking Packages to a Specified Version" on page 61](#page-60-0)
- ["Relaxing Version Constraints Specified by Incorporations" on page 63](#page-62-0)
- ["Specifying a Default Application Implementation" on page 65](#page-64-0)
- ["Avoiding Installing Some Packages in a Group Package" on page 66](#page-65-0)
- ["Updating an Image" on page 68](#page-67-0)
- ["Configuring Image and Publisher Properties" on page 72](#page-71-0)
- ["Creating an Image" on page 78](#page-77-0)
- ["Viewing Operation History" on page 80](#page-79-0)

# **Configuring Publishers**

To install and update software, you need to be able to contact a package repository.

# **Displaying Publisher Information**

Use the pkg publisher command to display information about package publishers configured for this image. The publishers are listed in the order in which they are searched to find packages when the publisher is not specified in the package FMRI.

/usr/bin/pkg publisher [-HPn] [-F *format*] [*publisher* ...]

By default, the solaris publisher is configured on a newly installed Oracle Solaris 11 system. Use the pkg publisher command to check the origin of your publisher.

<span id="page-53-0"></span>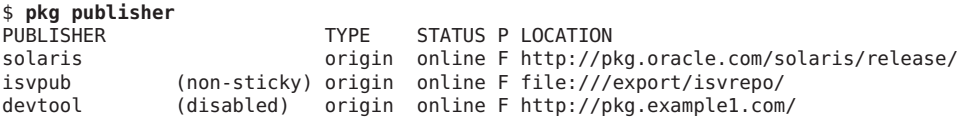

The TYPE column indicates whether the LOCATION value is an origin or a mirror. See ["Repository](#page-14-0) [Origins and Mirrors" on page 15](#page-14-0) for descriptions.

Between the STATUS and LOCATION columns, the P column specifies whether the location is proxied. Values in this column are true (T) or false (F). File repositories are never proxied. HTTP repositories with the value F are not proxied, unless an \$http\_proxy environment variable is currently set (the pkg publisher output still shows F). HTTP repositories with the value T are proxied using the proxy specified with the --proxy option when the origin was added with pkg set-publisher. When you specify the -F tsv option to pkg publisher, the P column contains any proxy that is set for that mirror or origin. See ["Installing Packages in](#page-48-0) [Non-Global Zones" on page 49](#page-48-0) for an example.

Specify publishers by name to display detailed configuration for those publishers.

```
$ pkg publisher solaris
      Publisher: solaris
          Alias:
     Origin URI: http://pkg.oracle.com/solaris/release/
        SSL Key: None
       SSL Cert: None
    Client UUID: e15e3228-eada-11df-80ab-8023183d954b
Catalog Updated: July 25, 2012 11:40:03 PM
        Enabled: Yes
     Properties:
                  proxied-urls = []
```
Use the -P option to display only the first publisher in the publisher search order. Use the -n option to display only enabled publishers. The -H option omits headers in the output.

```
$ pkg publisher -P
PUBLISHER TYPE STATUS P LOCATION<br>solaris crigin online F http://p
                               origin online F http://pkg.oracle.com/solaris/release/
```
# **Adding, Modifying, or Removing Package Publishers**

Use the pkg set-publisher command to perform the following operations:

- Configure a new publisher.
- Set publisher origins and mirrors.
- Enable or disable a publisher. A newly-added publisher is enabled by default. A disabled publisher is not used when populating the package list or in install, uninstall, or update package operations. The properties for a disabled publisher can still be set and viewed. If only one publisher is enabled, that publisher cannot be disabled.
- Set publisher stickiness. A newly-added publisher is sticky by default. If a publisher is non-sticky, then a package that was installed from this publisher could be updated from another publisher.
- Set publisher search order. A newly-added publisher is last in the search order by default. The publisher search order is used to find packages to install. The publisher search order is used to find packages to update if the publisher that the package was originally installed from is non-sticky.

The first publisher that provides a matching package is used as the installation source. If that publisher does not provide a version of the package that can be installed in this image, then the installation operation fails. To install from a publisher further down the search order, provide more information in the package FMRI, such as the publisher name or the package version string.

- Specify SSL keys and certificates for a publisher.
- Set and unset a publisher property, and add and remove a publisher property value. See ["Configuring Package Signature Properties" on page 75.](#page-74-0)

The pkg set-publisher command has two forms. In the following form, the name of the publisher is required:

```
/usr/bin/pkg set-publisher [-Ped] [-k ssl_key] [-c ssl_cert]
    [-g origin_to_add | --add-origin origin_to_add ...]
    [-G origin_to_remove | --remove-origin origin_to_remove ...]
    [-m mirror_to_add | --add-mirror mirror_to_add ...]
    [-M mirror_to_remove | --remove-mirror mirror_to_remove ...]
    [--enable] [--disable] [--no-refresh] [--reset-uuid]
    [--non-sticky] [--sticky] [--search-after publisher]
    [--search-before publisher] [--search-first]
    [--approve-ca-cert path_to_CA]
    [--revoke-ca-cert hash_of_CA_to_remove]
    [--unset-ca-cert hash_of_CA_to_remove]
    [--set-property name_of_property=value]
    [--add-property-value name_of_property=value_to_add]
    [--remove-property-value name_of_property=value_to_remove]
    [--unset-property name_of_property_to_delete]
    [--proxy proxy_to_use] publisher
```
In the following form, the name of the publisher is optional because you have specified the repository URI:

/usr/bin/pkg set-publisher -p *repo\_uri* [-Ped] [-k *ssl\_key*] [-c *ssl\_cert*] [--non-sticky] [--sticky] [--search-after *publisher*] [--search-before *publisher* [--search-first] [--approve-ca-cert *path\_to\_CA*] [--revoke-ca-cert *hash\_of\_CA\_to\_remove*] [--unset-ca-cert *hash\_of\_CA\_to\_remove*] [--set-property *name\_of\_property*=*value*] [--add-property-value *name\_of\_property*=*value\_to\_add*] [--remove-property-value *name\_of\_property*=*value\_to\_remove*] [--unset-property *name\_of\_property\_to\_delete*] [--proxy *proxy\_to\_use*] [*publisher*]

The following command adds a new publisher named devtool with an origin URI specified with the -g option and sets this publisher to be first in the search order. Use the -P option or the --search-first option to set the specified publisher first in the search order.

#### \$ **pfexec pkg set-publisher -P -g http://pkg.example1.com/release/ devtool**

The following command enables the isvpub publisher and sets it ahead of the devtool publisher in the search order.

#### \$ **pfexec pkg set-publisher --enable --search-before devtool isvpub**

Use the -p option to retrieve publisher configuration information from the specified repository URI. If a publisher is specified, then only the matching publisher is added or updated. If no publisher is specified, all publishers are added or updated as appropriate. The -p option cannot be combined with the -g, --add-origin, -G, --remove-origin, -m, --add-mirror, -M, --remove-mirror, --disable, --enable, --no-refresh, or --reset-uuid options.

To change the origin URI for a publisher, add the new URI and remove the old URI. Use the -g option to add a new origin URI. Use the -G option to remove the old origin URI.

#### \$ **pfexec pkg set-publisher -G '\*' -g file:///export/isvrepo/ isvpub**

The following commands show adding an origin to the solaris publisher. If multiple origins are configured for a given publisher in an image, the IPS client attempts to choose the best origin from which to retrieve package data.

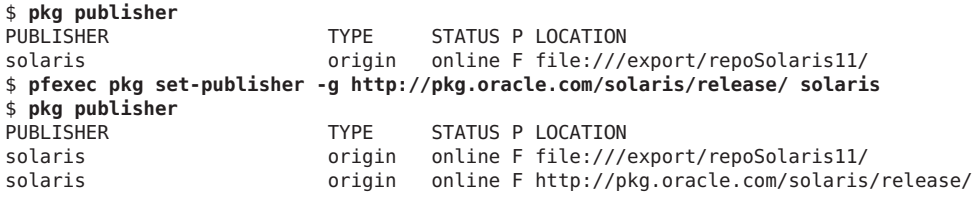

Use the -m option to add a URI as a mirror for the specified publisher. See ["Repository Origins](#page-14-0) [and Mirrors" on page 15](#page-14-0) for an explanation of the difference between an origin and a mirror. Use the -M option to remove a URI as a mirror for the specified publisher.

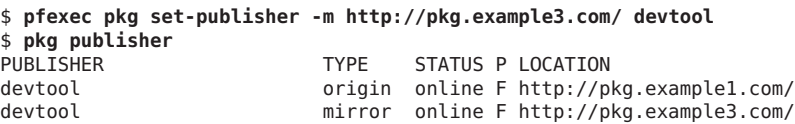

Use the -k option to specify the client SSL key. Use the -c option to specify the client SSL certificate. Use the --approve-ca-cert option to add the specified certificate as a CA certificate that is trusted. The hashes of the user approved CA certificates are listed in the output of the pkg publisher command for this publisher. See ["Displaying Publisher Information" on page 53.](#page-52-0)

<span id="page-56-0"></span>\$ **pfexec pkg set-publisher -k /root/creds/example.key -c /root/creds/example.cert \ --approve-ca-cert /tmp/example\_file.pem isvpub**

Use the --revoked-ca-cert option to treat the specified certificate as revoked. The hashes of the user revoked CA certificates are listed in the output of the pkg publisher command for this publisher.

Use the --unset-ca-cert option to remove the specified certificate from the list of approved and the list of revoked certificates.

When you specify the -no-refresh option, the repositories for the image's publishers are not contacted to retrieve the newest list of available packages and other metadata.

Use the --reset-uuid option to choose a new unique identifier that identifies this image to its publisher.

Use the --proxy option to specify a persistent web proxy URI from which to retrieve content for the specified origin (-g) or mirror (-m). The proxy value is stored as part of the publisher configuration. At run time, \$http\_proxy or related environment variables override this proxy setting. See the ENVIRONMENT section of the curl(1) man page for additional information about proxy environment variables.

Use the pkg unset-publisher command to remove a publisher.

\$ **pfexec pkg unset-publisher devtool**

# **Controlling Installation of Optional Components**

Software can have components that are optional and components that are mutually exclusive. Examples of optional components include locales and documentation. Examples of mutually exclusive components include SPARC or x86 and debug or non-debug binaries. In IPS, optional components are called *facets* and mutually exclusive components are called *variants*.

Facets and variants are special properties set on the image and are tags set on actions within a package. Most variant tags can have various values. Facet tags set on an action can only have the value true. The values of facet and variant tags on an action compared with the values of facets and variants set in the image determine whether that package action can be installed. For example, if you set a particular locale facet to false, any files or other actions that specify that facet will not be installed, and currently installed files that specify that facet are uninstalled.

To view the current values of the facets and variants set on the image, use the pkg facet and pkg variant commands. To modify the values of the facets and variants set on the image, use the [pkg](http://www.oracle.com/pls/topic/lookup?ctx=E26502&id=REFMAN1pkg-1) change-facet and pkg change-variant commands. See the  $pkg(1)$  man page and the examples below.

Each facet and variant tag has a name and a value. A single action can have multiple facet and variant tags. An example of a component with multiple facet and variant tags is an architecture-specific header file that is used by developers, or a component that is only for a SPARC global zone.

An example of a variant tag is variant.arch=sparc. An example of a facet tag is facet.devel=true. Facets and variants are often referred to without the leading facet. and variant..

Facets are boolean: They can be set only to true (enabled) or false (disabled). By default, all facets are considered to be set to true in the image. A facet tag on an action should only have the value true; other values have undefined behavior. A facet set on the image can be a full facet such as doc.man or a pattern such as locale.\*. This flexibility is useful when you want to disable a portion of the facet namespace, and only enable individual facets within it. For example, you could disable all locales and then only enable one or two specific locales, as shown in the following example:

```
$ pfexec pkg change-facet 'locale.*=false'
[output about packages being updated]
$ pfexec pkg change-facet locale.en_US=true
[output about packages being updated]
```
Most variants can have any number of values. For example, the arch variant can be set to i386, sparc, ppc, arm, or whatever architectures the distribution supports. (Only i386 and sparc are used in Oracle Solaris.) The exception are the debug variants. The debug variants can only be set to true or false; other values have undefined behavior. If a file action has both non-debug and debug versions, both versions must have the applicable debug variant explicitly set, as shown in the following example:

```
file group=sys mode=0644 overlay=allow owner=root \
 path=etc/motd pkg.csize=115 pkg.size=103 preserve=true \
 variant.debug.osnet=true
file group=sys mode=0644 overlay=allow owner=root \
 path=etc/motd pkg.csize=68 pkg.size=48 preserve=true \
 variant.debug.osnet=false
```
The variant value must be set on the image in order for a package using the variant to be installed. The arch and zone variants are set by the program that creates the image and installs its initial contents. The debug. \* variants are false in the image by default.

The following algorithm describes how the facets and variants set on the image affect whether a particular action is installed.

- Actions with no facet or variant tags are always installed.
- Actions with facet tags are installed unless all of the facets or facet patterns matching the tags are set to false on the image. If any facet is set to true or is not explicitly set (true is the default), then the action is installed.
- Actions with variant tags are installed only if the values of all the variant tags are the same as the values set in the image.
- Actions with both facet and variant tags are installed if both the facets and the variants allow the action to be installed.

You can create your own facet and variant tags. The following tags are in common use in Oracle Solaris.

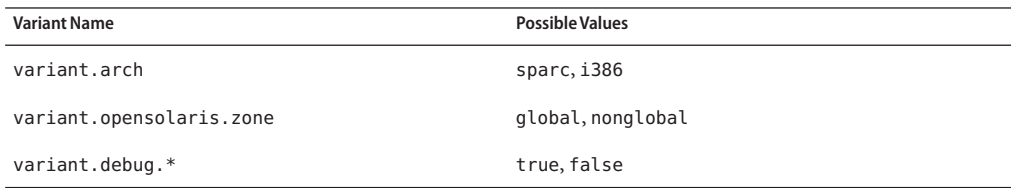

The following list shows a small sample of the facet tags that are used in Oracle Solaris:

```
facet.devel facet.doc<br>facet.doc.html facet.doc.info
facet.doc.html facet.doc.info<br>facet.doc.man facet.doc.pdf
facet.doc.man facet.doc.pdf
facet.locale.de facet.locale.en_GB
facet.locale.en_US facet.locale.fr
facet.locale.ja_JP facet.locale.zh_CN
```
You can display the values of variants and facets that are set on the current image, and you can change variants and facets in the current image. Changing variants and facets might update a large number of packages and might require a new BE. Use -nv to review what changes will be made before you make any changes.

#### **Showing and Changing Variant Values**

Use the pkg variant command to display the values of variants that are set.

```
/usr/bin/pkg variant [-H] [variant_nsmr ...]
$ pkg variant
VARIANT VALUE
variant.opensolaris.zone global
variant.arch
$ pkg variant -H variant.arch
variant.arch i386
```
Use the pkg change-variant command to change the value of a variant.

```
/usr/bin/pkg change-variant [-nvq] [-C n] [-g path_or_uri ...]
    [--accept] [--licenses] [--no-be-activate]
    [--no-backup-be | --require-backup-be] [--backup-be-name name]
```

```
[--deny-new-be | --require-new-be] [--be-name name]
variant_name=value ...
```
The following command produces a large amount of output since so many packages would be affected. Notice that a new BE would not be created by default, but a backup BE would be created. See ["Boot Environment Policy Image Properties" on page 72](#page-71-0) for information about when BEs are created.

Use the -C option to change variants in *n* non-global zones concurrently with the global zone. See ["Updating Multiple Non-Global Zones Concurrently" on page 51](#page-50-0) for an example of using the -C option.

Use the -n option to see what would change if you performed the operation without -n, but make no actual changes.

```
$ pfexec pkg change-variant -nv --accept 'variant.debug.*=true'
            Packages to update: 851
    Variants/Facets to change:
    Estimated space available: 49.88 GB
Estimated space to be consumed: 270.57 MB
      Create boot environment: No
Create backup boot environment: Yes<br>Rebuild boot archive: No
         Rebuild boot archive:
Changed variants/facets:
 variant variant.debug.*: true
   facet facet.locale.en_US: None
   facet facet.locale.*: None
Changed packages:
solaris
  ...
```
#### **Showing and Changing Facet Values**

Use the pkg facet command to display the values of facets that are set.

```
/usr/bin/pkg facet [-H] [facet_name ...]
```

```
$ pkg facet
FACETS VALUE
facet.locale.en_US True
facet.locale.en True
facet.locale.* False
$ pkg facet -H 'facet.locale.*'
facet.locale.* False
```
Use the pkg change-facet command to change the value of a facet.

```
/usr/bin/pkg change-facet [-nvq] [-C n] [-g path_or_uri ...]
    [--accept] [--licenses] [--no-be-activate]
    [--no-backup-be | --require-backup-be] [--backup-be-name name]
    [--deny-new-be | --require-new-be] [--be-name name]
   facet_name=[True|False|None] ...
```
<span id="page-60-0"></span>Use the -C option to change facets in *n* non-global zones concurrently with the global zone. See ["Updating Multiple Non-Global Zones Concurrently" on page 51](#page-50-0) for an example of using the -C option.

Use the -n option to see what would change if you performed the operation without -n, but make no actual changes.

If the facet value is set to None, the facet specification is removed from the current image.

The following command produces a large amount of output since so many packages would be affected. This operation might require a large amount of time and cause a large amount of network traffic between this image and the package repository. Notice that a new BE would not be created by default, but a backup BE would be created. See ["Boot Environment Policy Image](#page-71-0) [Properties" on page 72](#page-71-0) for information about when BEs are created.

```
$ pfexec pkg change-facet -nv 'facet.locale.*=true'
             Packages to update:
     Variants/Facets to change: 1
     Estimated space available: 49.88 GB
Estimated space to be consumed: 3.13 GB
       Create boot environment: No<br>backup boot environment: Yes
Create backup boot environment: Yes<br>Rebuild boot archive: No
          Rebuild boot archive:
Changed variants/facets:
    facet facet.locale.*: True
Changed packages:
solaris
  ...
```
# **Locking Packages to a Specified Version**

Use the pkg freeze command to constrain a package version. One example of a time to freeze a package is when you do not want the package in a non-global zone to be updated when the global zone is updated.

/usr/bin/pkg freeze [-n] [-c *reason*] [*pkg\_fmri\_pattern*] ...

If no version is provided in *pkg\_fmri\_pattern*, the named package must be installed and is constrained to the version installed on the system. If a version is provided in *pkg\_fmri\_pattern*, then this constraint, or freeze, acts as if an incorporate dependency were installed where the fmri attribute had the value of the provided package version.

When a package that is frozen is installed or updated, it must end up at a version that matches the version at which it was frozen. For example, if a package was frozen at 1.2, then it could be updated to 1.2.1, 1.2.9, 1.2.0.0.1, and so on. That package could not end up at 1.3, or 1.1.

A publisher specified in the *pkg\_fmri\_pattern* is used to find matching packages. However, publisher information is not recorded as part of the freeze. A package is frozen with respect to its version only, not its publisher.

Freezing a package that is already frozen replaces the frozen version with the newly specified version.

If no packages are specified, information about currently frozen packages is displayed: package names, versions, when the package was frozen, and any associated reasons.

Freezing a package does not prevent removal of the package. No warning is displayed if the package is removed.

Use the -c option to record the reason the package is being frozen. The reason is shown if a freeze prevents an installation or update from succeeding.

Use the -n option to perform a trial run of the operation, displaying the list of packages that would be frozen without freezing any packages.

In the following example, the package is frozen at the current installed version. The "f" in the package listing indicates that the package is frozen.

```
$ pfexec pkg freeze -c "Downgrade to avoid bug" library/security/openssl
library/security/openssl was frozen at 1.0.0.10-0.175.1.0.0.18.0:20120611T201116Z
$ pkg freeze
NAME VERSION DATE COMMENT
library/security/openssl 1.0.0.10-0.175.1.0.0.19.0:20120625T171753Z 29 Jul 2012 17:45:44 PDT Downgrade to
avoid bug
$ pkg list library/security/openssl
NAME (PUBLISHER) VERSION VERSION IFO
library/security/openssl 1.0.0.10-0.175.1.0.0.18.0 if-
```
When you try to install a different version of the frozen package, you see a message about the freeze.

\$ **pfexec pkg update library/security/openssl@1.0.0.10-0.175.1.0.0.20.0** Creating Plan (Solver setup): pkg update: No matching version of library/security/openssl can be installed: Reject: pkg://solaris/library/security/openssl@1.0.0.10,5.11-0.175.1.0.0.20.0:20120709T180243Z Reason: This version is excluded by a freeze on library/security/openssl at version 1.0.0.10,5.11-0.175.1.0.0.18.0:20120611T201116Z. The reason for the freeze is: Downgrade to avoid bug

> A freeze is never lifted automatically by the packaging system. To relax a constraint, use the pkg unfreeze command.

/usr/bin/pkg unfreeze [-n] [*pkg\_name\_pattern*] ...

Remove the constraints that freezing imposes from the specified packages. Any versions provided are ignored.

Use the -n option to perform a trial run of the unfreeze, displaying the list of packages that would be unfrozen without unfreezing any packages.

# <span id="page-62-0"></span>**Relaxing Version Constraints Specified by Incorporations**

Every package that is part of the Oracle Solaris 11 OS has a dependency on an incorporation package. Incorporation packages constrain the versions of the their incorporated packages to help keep the system in a supportable state across updates. Some incorporated packages might be safe to downgrade or upgrade at a version different from the version specified by the incorporation. Such incorporated packages have a version-lock.*pkg\_name* facet attribute specified in the incorporation package. The default value of the version-lock.*pkg\_name* facet is true. To relax the version constraint on a package, set the value of its version-lock.*pkg\_name* facet to false.

In the following example, you want to downgrade to an earlier version of package. The pkg update command downgrades as well as upgrades packages.

\$ **pkg list -af library/security/openssl** NAME (PUBLISHER) VERSION VERSION IFO library/security/openssl 1.0.0.10-0.175.1.0.0.19.0 i- library/security/openssl 1.0.0.10-0.175.1.0.0.18.0 --- \$ **pfexec pkg update library/security/openssl@1.0.0.10-0.175.1.0.0.18.0** Creating Plan (Solver setup): | pkg update: No matching version of library/security/openssl can be installed: Reject: pkg://solaris/library/security/openssl@1.0.0.10,5.11-0.175.1.0.0.18.0:20120611T201116Z Reason: This version is excluded by installed incorporation pkg://solaris/consolidation/userland/userland-incorporation@0.5.11,5.11-0.175.1.0.0.19.0:20120625T163952Z

> To relax the version constraint on this package, set its version-lock facet to false. Then try the downgrade again. Notice that a new BE is not created, but a backup BE is created. See ["Boot](#page-71-0) [Environment Policy Image Properties" on page 72](#page-71-0) for information about when BEs are created.

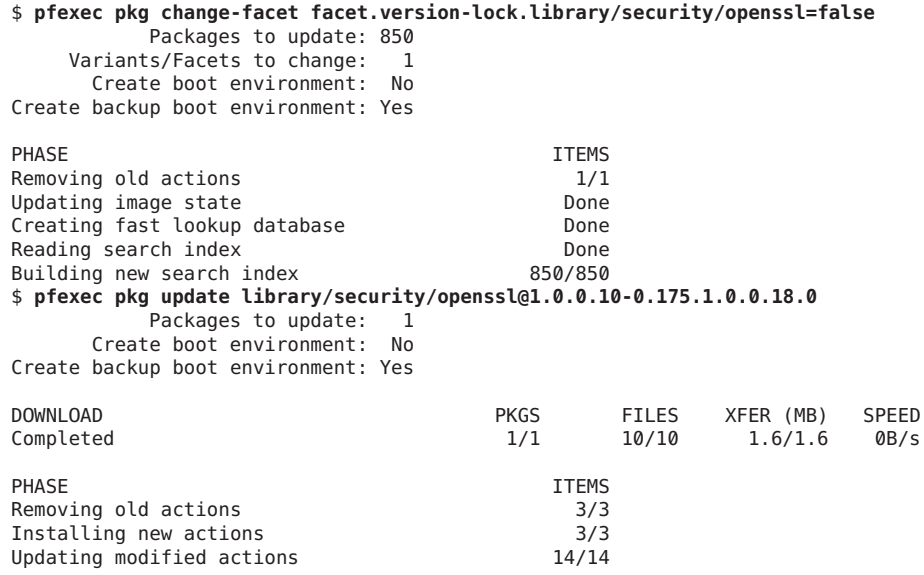

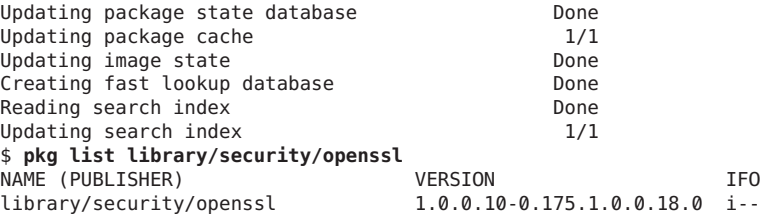

To prevent this package from being downgraded or upgraded, freeze the package at the current version. The "f" in the package listing indicates that the package is frozen.

```
$ pfexec pkg freeze -c "Downgrade to avoid bug" library/security/openssl
library/security/openssl was frozen at 1.0.0.10-0.175.1.0.0.18.0:20120611T201116Z
$ pkg list library/security/openssl
NAME (PUBLISHER) VERSION VERSION IFO
library/security/openssl 1.0.0.10-0.175.1.0.0.18.0 if-
```
To re-enable downgrade or upgrade, use the pkg unfreeze command to remove the version freeze. If the package is installed at a version lower than the version specified in the incorporation package, setting the version-lock facet for this package to true installs the version specified in the incorporation package.

If other installed packages have require dependency relationships with the package that you want to downgrade or upgrade, you might need to also relax version constraints on those related packages. In the following example, version constraints have been lifted on the hexedit package, but installation is rejected because of version constraints on the system/library package.

```
$ pfexec pkg install editor/hexedit@1.2.12-0.175.1.0.0.21.0
Creating Plan (Solver setup): -
pkg install: No matching version of editor/hexedit can be installed:
 Reject: pkg://solaris/editor/hexedit@1.2.12,5.11-0.175.1.0.0.21.0:20120723T170720Z
 Reason: All versions matching 'require' dependency
  pkg:/system/library@0.5.11,5.11-0.175.1.0.0.20.0 are rejected
    Reject: pkg://solaris/system/library@0.5.11,5.11-0.175.1.0.0.20.0:20120709T163421Z
```

```
pkg://solaris/system/library@0.5.11,5.11-0.175.1.0.0.21.0:20120723T163000Z
   Reason: This version is excluded by installed incorporation
   pkg://solaris/consolidation/osnet/osnet-incorporation@0.5.11,5.11-0.175.1.0.0.19.0:20120625T152525Z
```
In addition to individual component packages, you can also relax version constraints on incorporations. In this case, setting the version-lock facet to false enables you to unlock the incorporation from the rest of the system, while the packages it incorporates continue to be synchronized.

# <span id="page-64-0"></span>**Specifying a Default Application Implementation**

You might want to provide multiple versions of an application or tool in the same image. If the different versions of the application are delivered as part of the same mediation, then you can easily reset the version that is the default or preferred version. A *mediation* is a set of links to different implementations of an application, where each of the links has the same mediator name and the same link path but different target link paths.

Use the pkg mediator command to display all mediators in the image or display the current selected version of the specified mediator.

```
/usr/bin/pkg mediator [-aH] [-F format] [mediator ...]
```
Use the pkg set-mediator command to reset the version of a specified mediator that is the default or preferred version.

```
usr/bin/pkg set-mediator [-nv] [-I implementation]
    [-V version] [--no-be-activate]
    [--no-backup-be | --require-backup-be]
    [--backup-be-name name]
    [--deny-new-be | --require-new-be] [--be-name name]
    mediator ...
```
In the following example, two different versions of the Java Runtime Environment are installed.

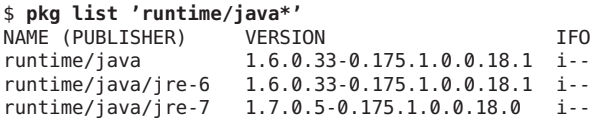

The following command shows that a java mediation is defined, and version 1.7 is the default version.

\$ **pkg mediator** MEDIATOR VER. SRC. VERSION IMPL. SRC. IMPLEMENTATION java system 1.7 system php system 5.2 system python vendor 2.6 vendor

The following command shows all java mediations that can be set. Both jre-6 and jre-7 define a symbolic link from /usr/bin/java. In the jre-6 package, the target of the /usr/bin/java link is jdk1.6. In the jre-7 package, the target of the /usr/bin/java link is jdk1.7. The previous command showed that version 1.7 is currently the target of the /usr/bin/java link. This mediation does not specify the preferred implementation, and the package system selected the implementation with the higher version as the preferred implementation.

\$ **pkg mediator -a java** MEDIATOR VER. SRC. VERSION IMPL. SRC. IMPLEMENTATION <span id="page-65-0"></span>java system 1.7 system java system 1.6 system

The following command shows setting version 1.6 as the preferred implementation. This means that invoking /usr/bin/java will invoke JRE version 1.6. JRE version 1.7 is still available on the system when users specify the full path to that version. Compare the output of the two pkg mediator commands.

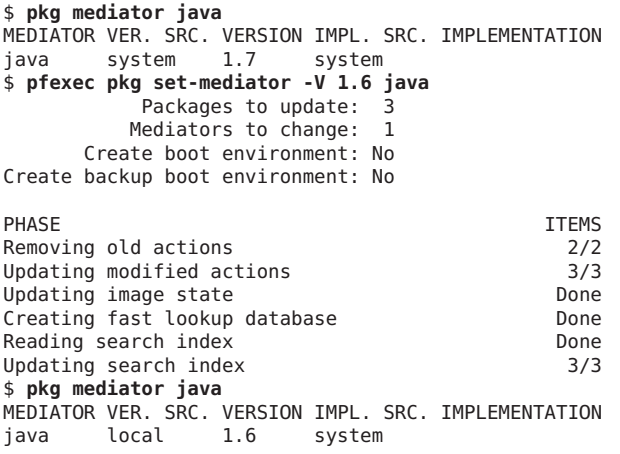

# **Avoiding Installing Some Packages in a Group Package**

Use the pkg avoid command to avoid installing specified packages if they are the target of a group dependency. You can always explicitly install a package that is compatible with the image, even if that package is on the avoid list. Installing a package that is on the avoid list removes that package from the avoid list. The pkg avoid command enables you to avoid installing specified packages that are part of a group package when you install that group package.

/usr/bin/pkg avoid [*pkg\_fmri\_pattern* ...]

With no arguments, the pkg avoid command displays each avoided package along with any packages that have a group dependency on that package.

With *pkg\_fmri\_pattern* specified, the pkg avoid command places the package names that currently match the specified patterns on the avoid list. Only packages that are not currently installed can be avoided. If a package is currently the target of a group dependency, uninstalling the package places it on the avoid list.

If a package is on the avoid list, installing it removes it from that list. Packages that are on the avoid list are installed if needed to satisfy a require dependency. If that dependency is removed, the package is uninstalled.

Use the pkg unavoid command to remove the specified packages from the avoid list.

/usr/bin/pkg unavoid [*pkg\_fmri\_pattern* ...]

Packages on the avoid list that match an installed package's group dependency cannot be removed from the avoid list using this subcommand. To remove a package from the avoid list that matches a group dependency, install the package.

The following command output shows that the group/feature/amp group package is not installed, and none of the packages that are part of that group package are installed. Some of these packages could have been installed explicitly or as require dependencies of other packages.

```
$ pkg list -a group/feature/amp
NAME (PUBLISHER) VERSION IFO
group/feature/amp 0.5.11-0.175.1.0.0.21.0 ---
$ pkg list -a 'pkg contents -o fmri -H -rt depend -a type=group group/feature/amp'
NAME (PUBLISHER) VERSION IFO
database/mysql-51 5.1.37-0.175.1.0.0.21.0 ---<br>-- web/php-52 5.2.17-0.175.1.0.0.21.0 ---
                                               5.2.17 - 0.175.1.0.0.21.0 - -web/php-52/extension/php-apc 3.0.19-0.175.1.0.0.21.0 ---<br>Web/php-52/extension/php-mysql 5.2.17-0.175.1.0.0.21.0 ---
web/php-52/extension/php-mysql<br>web/server/apache-22
                                               2.2.22 - 0.175.1.0.0.21.0 - - -<br>0.3.1-0.175.1.0.0.21.0 ---
web/server/apache-22/module/apache-dtrace
web/server/apache-22/module/apache-fcgid 2.3.6-0.175.1.0.0.21.0 ---
web/server/apache-22/module/apache-php5 5.2.17-0.175.1.0.0.18 --r
```
The following command places one of the packages that belongs to this group package on the avoid list. The group package is not noted on the avoid list because the group package is not installed.

```
$ pfexec pkg avoid web/server/apache-22/module/apache-fcgid
$ pkg avoid
   web/server/apache-22/module/apache-fcgid
```
The following commands show that the avoided package is not installed when the group package is installed. After the group package is installed, the group package is noted on the avoid list.

```
$ pfexec pkg install group/feature/amp
...
$ pkg list -a 'pkg contents -o fmri -H -rt depend -a type=group group/feature/amp'
NAME (PUBLISHER) SANTO THE SERVICE OF SANTO THE VERSION THE SANTO THE SERVICE OF SANTO THE SERVICE OF SANTO THE SANTO THE SANTO THE SANTO THE SANTO THE SANTO THE SANTO THE SANTO THE SANTO THE SANTO THE SANTO THE SANTO THE 
database/mysql-51 5.1.37-0.175.1.0.0.21.0 i--
web/php-52 5.2.17-0.175.1.0.0.21.0 i--
web/php-52/extension/php-apc 3.0.19-0.175.1.0.0.21.0 i--
web/php-52/extension/php-mysql
web/server/apache-22 2.2.22-0.175.1.0.0.21.0 i--
web/server/apache-22/module/apache-dtrace 0.3.1-0.175.1.0.0.21.0 i--
web/server/apache-22/module/apache-fcgid
web/server/apache-22/module/apache-php5 5.2.17-0.175.1.0.0.18 i-r
$ pkg avoid
```
web/server/apache-22/module/apache-fcgid (group dependency of 'group/feature/amp')

The pkg unavoid command does not remove a package from the avoid list if that package is part of an installed group package. To remove such a package from the avoid list, install the package.

```
$ pfexec pkg unavoid web/server/apache-22/module/apache-fcgid
pkg unavoid: The following packages are a target of group dependencies; use install to unavoid these:
    web/server/apache-22/module/apache-fcgid
$ pfexec pkg install web/server/apache-22/module/apache-fcgid
$ pkg avoid
$
```
You cannot place a package on the avoid list if that package is already installed. The package is placed on the avoid list if you uninstall the package.

```
$ pfexec pkg avoid web/server/apache-22/module/apache-fcgid
pkg avoid: The following packages are already installed in this image; use uninstall to avoid these:
    web/server/apache-22/module/apache-fcgid
```
\$ **pfexec pkg uninstall web/server/apache-22/module/apache-fcgid**

#### ... \$ **pkg avoid**

web/server/apache-22/module/apache-fcgid (group dependency of 'group/feature/amp')

Uninstalling a package that is part of a group package automatically places that package on the avoid list.

```
$ pfexec pkg uninstall database/mysql-51
$ pkg avoid
   database/mysql-51 (group dependency of 'group/feature/amp')
   web/server/apache-22/module/apache-fcgid (group dependency of 'group/feature/amp')
```
If the group package is uninstalled, the avoided packages remain on the avoid list, but the avoid list no longer notes their association with the group package.

```
$ pfexec pkg uninstall group/feature/amp
$ pkg avoid
    database/mysql-51
    web/server/apache-22/module/apache-fcgid
$ pfexec pkg unavoid database/mysql-51 web/server/apache-22/module/apache-fcgid
$ pkg avoid
$
```
#### **Updating an Image**

Use the pkg update command with no *pkg-fmri* specified, or with an asterisk character (\*) as the *pkg-fmri*, to update all installed packages that have updates available to the newest version allowed by the constraints imposed on the system by installed package dependencies and publisher configuration. If non-global zones are mounted in the current image, these zones are also updated. See ["Updating Multiple Non-Global Zones Concurrently" on page 51.](#page-50-0)

```
/usr/bin/pkg update [-fnvq] [-C n] [-g path_or_uri ...]
    [--accept] [--licenses] [--no-index] [--no-refresh] [--no-be-activate]
```

```
[--no-backup-be | --require-backup-be] [--backup-be-name name]
[--deny-new-be | --require-new-be] [--be-name name]
[--reject pkg_fmri_pattern ...] [pkg_fmri_pattern ...]
```
#### **Image Update Best Practices**

Before you use the pkg update command, check the versions that are available from your configured publisher origin, and use the -nv options to display the list of packages that will be updated without actually performing the update.

If you want to update your operating system release, check the available versions of the entire incorporation package. The following command shows that Oracle Solaris 11 11/11 SRU 10 is installed, Oracle Solaris 11 11/11 SRUs 11, 12, and 13 are available, and Oracle Solaris 11.1 is available from the currently configured solaris publisher. For information about fields in the FMRI, see ["Fault Management Resource Identifiers" on page 13.](#page-12-0)

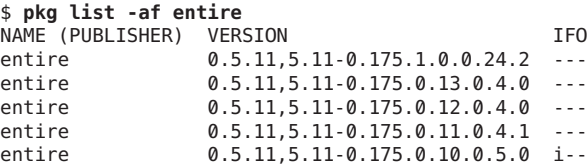

If none of these versions is what you want, then you need to set your solaris publisher origin to a different package repository location.

By default, each package is updated from the publisher that provided the currently installed version. You can control the publisher that provides packages by specifying publisher stickiness and search order. See ["Adding, Modifying, or Removing Package Publishers" on page 54.](#page-53-0)

The following command shows which packages, if any, would actually be installed by an update. Because the -v option is specified, this command shows the full FMRIs, including versions, of all 627 packages that would be updated, the three packages that would be removed, and the one new package that would be installed. This example omits most of that output and only shows the entire package. Because the -n option is specified, no update is actually done. Review this output before you perform an update without the -n option.

```
$ pfexec pkg update -nv
```
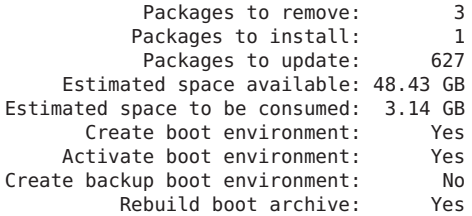

```
Changed packages:
solaris
...
 entire
0.5.11,5.11-0.175.0.10.0.5.0:20120803T182627Z -> 0.5.11,5.11-0.175.1.0.0.24.2:20120919T190135Z ...
```
The preceding example shows that the entire incorporation package for Oracle Solaris 11.1 would be installed. All installed packages that belong to the entire incorporation would be updated accordingly. Because no package FMRI was specified, any installed packages that do not belong to the entire incorporation would also be updated. All installed packages would be updated to the newest version allowed by the constraints imposed on the system by installed package dependencies and publisher configuration. Installed packages can be removed and new packages can be installed when updated installed packages specify new dependencies.

The preceding example shows that a new BE would be created for this update if you reran this command without the -n option. If you run this command without the -n option, you see the following message at the end of the update output:

```
A clone of currentBE exists and has been updated and activated.
On the next boot the Boot Environment newBE will be
mounted on '/'. Reboot when ready to switch to this updated BE.
```
The current BE is not modified. All changes are made in the new BE.

Explicitly specifying a new BE is the safest way to install or update. See ["Boot Environment](#page-71-0) [Policy Image Properties" on page 72](#page-71-0) for information about when BEs are created. You might want to use the --be-name option to give the new BE a meaningful name. The new BE is activated, so this new environment is booted by default the next time you boot the system. If that is not what you want, use the --no-be-activate option with the pkg update command. Then when you are ready to use the new environment, use the beadm activate command to activate the new BE.

### **Specifying the Version to Install**

If you do not want to update to the newest version allowed, you can specify the package name on the pkg update command, including a portion of the version string. The following example shows how to specify the version of the entire incorporation to update to Oracle Solaris 11 11/11 SRU 13, even though a newer version would be allowed. Be sure to use the -nv options again and check the output again.

```
$ pfexec pkg update -nv entire@0.5.11,5.11-0.175.0.13
          Packages to remove: 2
          Packages to install: 1
          Packages to update: 486
    Estimated space available: 48.39 GB
Estimated space to be consumed: 2.50 GB
      Create boot environment: Yes
```

```
Activate boot environment: Yes
Create backup boot environment: No
         Rebuild boot archive: Yes
Changed packages:
solaris
...
 entire
   0.5.11,5.11-0.175.0.10.0.5.0:20120803T182627Z -> 0.5.11,5.11-0.175.0.13.0.4.0:20121106T194623Z
...
```
Some installed packages might not belong to the entire incorporation. Those packages might have been installed separately and will not be updated by updating just the entire incorporation. You can add those packages to the same pkg update command.

# **Specifying a Version Constraint Prior to Updating**

If you want to allow updates to any Oracle Solaris 11 11/11 version but not allow update to Oracle Solaris 11.1, you can freeze the entire incorporation as shown in the following command. Specifying 0.175.0 means the entire package can be updated to 0.175.0.13, for example, but not to 0.175.1.

```
$ pfexec pkg freeze -c "Keep this image at 11 11/11." entire@0.5.11,5.11-0.175.0
entire was frozen at 0.5.11,5.11-0.175.0
$ pkg freeze
NAME VERSION DATE COMMENT
entire 0.5.11,5.11-0.175.0 30 Jan 2013 15:50:01 PST Keep this image at 11 11/11.
$ pkg list entire
NAME (PUBLISHER) VERSION IFO
entire 0.5.11,5.11-0.175.0.10.0.5.0 if-
```
For more information about package freezing, see ["Locking Packages to a Specified Version" on](#page-60-0) [page 61.](#page-60-0)

### **Constraining the Available Packages**

Another way to control what versions can be installed or updated is to provide your own local IPS package repository and control that repository content. For example, your repository could contain all the support updates for Oracle Solaris 11 11/11 but not contain Oracle Solaris 11.1 packages.

If you create your own repository, be sure to update your solaris publisher origin.

For more information, see *[Copying and Creating Oracle Solaris 11.1 Package Repositories](http://www.oracle.com/pls/topic/lookup?ctx=E26502&id=CCOSP)*.

# <span id="page-71-0"></span>**Downgrading an Image**

To downgrade your operating system release, boot into a BE older than the version you want to downgrade to, and upgrade from there. For example, if you updated from Oracle Solaris 11 11/11 SRU 10 to Oracle Solaris 11 11/11 SRU 13 and then realized you need an SRU 12 image, reboot to your SRU 10 BE and update to SRU 12 from there.

# **More Update Command Options**

When you specify the -f option when updating all installed packages, the client up-to-date check is not executed.

Use the -g option to temporarily add the specified package repository or package archive to the list of sources in the image from which to retrieve package data. See ["Installing a New Package"](#page-39-0) [on page 40](#page-39-0) for additional description and examples of the effects of the -g option.

Use the -C option to update *n* non-global zones concurrently with the global zone. See ["Updating Multiple Non-Global Zones Concurrently" on page 51](#page-50-0) for an example.

Use the --accept option to indicate that you agree to and accept the terms of the licenses of the packages that are updated. If you do not provide this option, and any package licenses require acceptance, the update operation fails. Use the --licenses option to display all of the licenses for the packages that are updated as part of this operation.

When you specify the -no-refresh option, the repositories for the image's publishers are not contacted to retrieve the newest list of available packages and other metadata.

When you specify the --no-index option, the search indices are not updated after the operation has completed successfully. Specifying this option might save some time if you are installing a large number of packages. When the update operation finishes, you can use pkg refresh to update the list of available packages and publisher metadata for each publisher specified. If no publishers are specified, the refresh is performed for all publishers. If a new BE was created, do this publisher refresh in the new BE.

# **Configuring Image and Publisher Properties**

To implement image policies, set image properties. This section describes image and publisher properties and how to set these properties. See also "Image Properties" in the [pkg](http://www.oracle.com/pls/topic/lookup?ctx=E26502&id=REFMAN1pkg-1)(1) man page for descriptions of image properties.

# **Boot Environment Policy Image Properties**

An image is a location where IPS packages can be installed and where other IPS operations can be performed.
A boot environment (BE) is bootable instance of an image. You can maintain multiple BEs on your system, and each BE can have different software versions installed. When you boot your system, you have the option to boot into any of the BEs on the system. A new BE can be created automatically as a result of package operations. You can also explicitly create a new BE. Whether a new BE is created depends on image policy, as discussed in this section

By default, a new BE is automatically created when you perform one of the following operations:

■ Update particular key system packages such as some drivers and other kernel components. This can happen when you install, uninstall, update, change variant, or change facet.

Often a new BE is created when you execute the pkg update command to update all packages that have updates available.

- Specify any of the following options: --be-name, --require-new-be, --backup-be-name, --require-backup-be.
- Set the be-policy image policy to always-new. Under this policy, all package operations are performed in a new BE set as active on the next boot.

When a new BE is created, the system performs the following steps:

1. Creates a clone of the current BE.

The clone BE includes everything hierarchically under the main root dataset of the original BE. Shared file systems are not under the root dataset and are not cloned. Instead, the new BE accesses the original shared file systems.

- 2. Updates the packages in the clone BE, but does not update any packages in the current BE. If non-global zones are configured in the current BE, these existing zones are configured in the new BE.
- 3. Sets the new BE as the default boot choice the next time the system is booted, unless --no-be-activate is specified. The current BE remains as an alternate boot choice.

If a new BE is required but not enough space is available to create a new BE, you might be able to delete existing unneeded BEs. For more information about BEs, see *[Creating and Administering](http://www.oracle.com/pls/topic/lookup?ctx=E26502&id=CMBEA) [Oracle Solaris 11.1 Boot Environments](http://www.oracle.com/pls/topic/lookup?ctx=E26502&id=CMBEA)*.

See ["Setting Image Properties" on page 77](#page-76-0) for instructions to set the image properties described below.

be-policy

Specifies when a BE is created during packaging operations. The following values are allowed:

- default Apply the default BE creation policy: create-backup.
- always-new Require a reboot for all package operations by performing them in a new BE set as active on the next boot. A backup BE is not created unless explicitly requested.

This policy is the safest, but is more strict than most sites need since no packages can be added without a reboot.

#### create-backup

For package operations that require a reboot, this policy creates a new BE set as active on the next boot. If packages are modified or content that could affect the kernel is installed and the operation affects the live BE, a backup BE is created but not set as active. A backup BE can also be explicitly requested.

This policy is potentially risky only if newly installed software causes system instability, which is possible, but relatively rare.

when-required

For package operations that require a reboot, this policy creates a new BE set as active on the next boot. A backup BE is not created unless explicitly requested.

This policy carries the greatest risk since if a packaging change to the live BE makes further changes impossible, a recent fallback BE might not exist.

## **Properties for Signing Packages**

If you are installing signed packages, set the image properties and publisher properties described in this section to verify package signatures.

### **Image Properties for Signed Packages**

Configure the following image properties to use signed packages.

signature-policy

The value of this property determines what checks will be performed on manifests when installing, updating, modifying, or verifying packages in the image. The final policy applied to a package depends on the combination of image policy and publisher policy. The combination will be at least as strict as the stricter of the two policies taken individually. By default, the package client does not check whether certificates have been revoked. To enable those checks, which might require the client to contact external web sites, set the check-certificate-revocation image property to true. The following values are allowed:

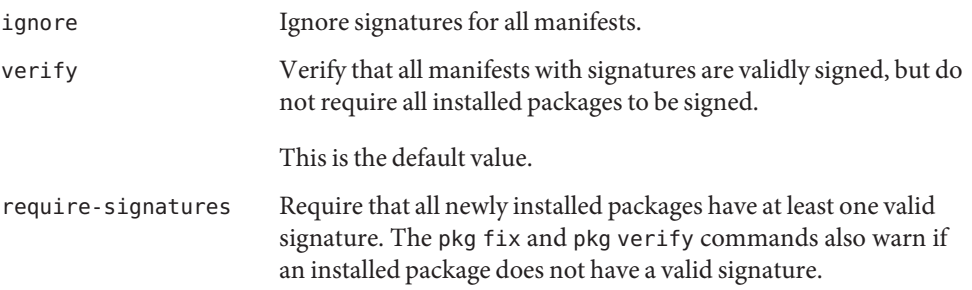

require-names Follow the same requirements as require-signatures but also require that the strings listed in the signature-required-names image property appear as a common name of the certificates used to verify the chains of trust of the signatures.

signature-required-names

The value of this property is a list of names that must be seen as common names of certificates while validating the signatures of a package.

### **Publisher Properties for Signed Packages**

Configure the following publisher properties to use signed packages from a particular publisher.

```
signature-policy
```
The function of this property is identical to the function of the signature-policy image property except that this property only applies to packages from the specified publisher.

#### signature-required-names

The function of this property is identical to the function of the signature-required-names image property except that this property only applies to packages from the specified publisher.

## **Configuring Package Signature Properties**

Use the set-property, add-property-value, remove-property-value, and unset-property subcommands to configure package signature properties for this image.

Use the --set-property, --add-property-value, --remove-property-value, and --unset-property options of the set-publisher subcommand to specify signature policy and required names for a particular publisher.

The following example configures this image to require all packages to be signed. This example also requires the string "oracle.com" to be seen as a common name for one of the certificates in the chain of trust.

#### \$ **pfexec pkg set-property signature-policy require-names oracle.com**

The following example configures this image to require all signed packages to be verified.

#### \$ **pfexec pkg set-property signature-policy verify**

The following example configures this image to require that all packages installed from the publisher example.com must be signed.

#### \$ **pfexec pkg set-publisher --set-property signature-policy=require-signatures example.com**

The following example adds a required signature name. This example adds the string trustedname to the image's list of common names that must be seen in a signature's chain of trust to be considered valid.

#### \$ **pfexec pkg add-property-value signature-require-names trustedname**

The following example removes a required signature name. This example removes the string trustedname from the image's list of common names that must be seen in a signature's chain of trust to be considered valid.

#### \$ **pfexec pkg remove-property-value signature-require-names trustedname**

The following example adds a required signature name for a specified publisher. This example adds the string trustedname to the example.com publisher's list of common names that must be seen in a signature's chain of trust to be considered valid.

```
$ pfexec pkg set-publisher --add-property-value \
signature-require-names=trustedname example.com
```
# **Additional Image Properties**

ca-path

Specifies a path name that points to a directory where CA certificates are kept for SSL operations. The format of this directory is specific to the underlying SSL implementation. To use an alternate location for trusted CA certificates, change this value to point to a different directory. See the CApath portions of SSL\_CTX\_load\_verify\_locations(3openssl) for requirements for the CA directory.

The default value is /etc/openssl/certs.

check-certificate-revocation

If this is set to True, the package client attempts to contact any CRL distribution points in the certificates used for signature verification to determine whether the certificate has been revoked since being issued.

The default value is False.

flush-content-cache-on-success

If this is set to True, the package client removes the files in its content-cache when install or update operations complete. For update operations, the content is removed only from the source BE. When a packaging operation next occurs in the destination BE, the package client flushes its content cache if this option has not been changed.

This property can be used to keep the content-cache small on systems with limited disk space. This property can cause operations to take longer to complete.

The default value is True.

<span id="page-76-0"></span>mirror-discovery

This property tells the client to discover link-local content mirrors using mDNS and DNS-SD. If this property is set to True, the client attempts to download package content from mirrors it dynamically discovers. To run a mirror that advertises its content via mDNS, see [pkg.depotd](http://www.oracle.com/pls/topic/lookup?ctx=E26502&id=REFMAN1Mpkg.depotd-1m)(1M).

The default value is False.

send-uuid

Send the image's Universally Unique Identifier (UUID) when performing network operations. Although users can disable this option, some network repositories might refuse to talk to clients that do not supply a UUID.

The default value is True.

```
trust-anchor-directory
```
The value of this property is the path name of the directory that contains the trust anchors for the image. This path is relative to the image.

The default value is ignore.

```
use-system-repo
```
This property indicates whether the image should use the system repository as a source for image and publisher configuration and as a proxy for communicating with the publishers provided. See pkg. sysrepo(1M) for information about system repositories.

The default value is ignore.

## **Setting Image Properties**

Use the set-property, add-property-value, remove-property-value, and unset-property subcommands to configure properties for this image.

```
/usr/bin/pkg property [-H] [propname ...]
/usr/bin/pkg set-property propname propvalue
/usr/bin/pkg add-property-value propname propvalue
/usr/bin/pkg remove-property-value propname propvalue
/usr/bin/pkg unset-property propname ...
```
## **Displaying the Values of Image Properties**

Use the pkg property command to view the properties of an image.

\$ **pkg property** PROPERTY VALUE<br>
be-policy default be-policy<br>ca-path /etc/openssl/certs check-certificate-revocation False

Chapter 5 • Configuring Installed Images 77

```
flush-content-cache-on-success False
mirror-discovery False<br>preferred-authority solaris
preferred-authority
publisher-search-order ['solaris', 'isvpub']
send-uuid True
signature-policy verify
signature-required-names []
trust-anchor-directory etc/certs/CA
use-system-repo False
```
The preferred-authority and publisher-search-order properties can be set using pkg set-publisher command options. See ["Adding, Modifying, or Removing Package Publishers"](#page-53-0) [on page 54.](#page-53-0)

### **Setting the Value of an Image Property**

Use the pkg set-property command to set the value of an image property or add and set a property.

The following example sets the value of the mirror-discovery property.

```
$ pfexec pkg set-property mirror-discovery True
$ pkg property -H mirror-discovery
mirror-discovery True
```
### **Resetting the Value of an Image Property**

Use the pkg unset-property command to reset the values of the specified properties to their default values.

```
$ pfexec pkg unset-property mirror-discovery
$ pkg property -H mirror-discovery
mirror-discovery False
```
## **Creating an Image**

An image is a location where IPS packages and their associated files, directories, links, and dependencies can be installed, and where other IPS operations can be performed.

An image can be one of three types:

- Full images are capable of providing a complete system. In a full image, all dependencies are resolved within the image itself, and IPS maintains the dependencies in a consistent manner. After you have completed an installation of the Oracle Solaris OS, the root file system and its contents are contained in a full image.
- Partial images are linked to a full image (the parent image), but do not provide a complete system on their own. A non-global zone is a partial image. Use the -z or --zone option to set an appropriate variant. In a zone image, IPS maintains the non-global zone consistent with its global zone as defined by dependencies in the packages. See [Part II, "Oracle Solaris](http://www.oracle.com/pls/topic/lookup?ctx=E23824&id=SYSADRMzone) Zones," in *[Oracle Solaris Administration: Oracle Solaris Zones, Oracle Solaris 10 Zones, and](http://www.oracle.com/pls/topic/lookup?ctx=E23824&id=SYSADRMzone) [Resource Management](http://www.oracle.com/pls/topic/lookup?ctx=E23824&id=SYSADRMzone)* to learn about non-global zones.
- User images contain only relocatable packages.

```
/usr/bin/pkg image-create [-FPUfz] [--force]
    [--full | --partial | --user] [--zone]
    [-k ssl_key] [-c ssl_cert] [--no-refresh]
    [--variant variant_name=value ...]
    [-g path_or_uri | --origin path_or_uri ...]
    [-m uri | --mirror uri ...]
    [--set-property name_of_property=value]
    [--facet facet_name=(True|False) ...]
    [(-p | --publisher) [name=]repo_uri] dir
```
At the location given by *dir*, create an image suitable for package operations. The default image type is user (-U or --user). The image type can be set to a full image (-F or --full) or to a partial image (-P or --partial) linked to the full image enclosing the given *dir* path.

To run the new image in a non-global zone context, use the -z or --zone option to set an appropriate variant.

A package repository URI must be provided using the -p or --publisher option. If a publisher name is also provided, then only that publisher is added when the image is created. If a publisher name is not provided, then all publishers known by the specified repository are added to the image. An attempt to retrieve the catalog associated with this publisher is made following the initial creation operations.

Use the -g option to specify additional origins. Use the -m option to specify mirrors.

For publishers using client SSL authentication, use the -c or -k options to register a client key and client certificate. This key and certificate are used for all publishers added during image creation.

Use the -f option to force the creation of an image over an existing image. Use this option with caution.

When you specify the -no-refresh option, the repositories for the image's publishers are not contacted to retrieve the newest list of available packages and other metadata.

Use the --variant option to set the specified variant to the indicated value. Use the --facet option to set the specified facet to the indicated value.

## **Viewing Operation History**

Use the pkg history command to view the command history in the current image.

```
/usr/bin/pkg history [-HNl] [-t [time | time-time],...]
    [-o column,...] [-n number]
```
Use the -l option to display more information, including the outcome of the command, the time the command completed, the version and name of the client used, the name of the user who performed the operation, and any errors encountered while executing the command.

Use the -n option to display only the specified number of most recent operations.

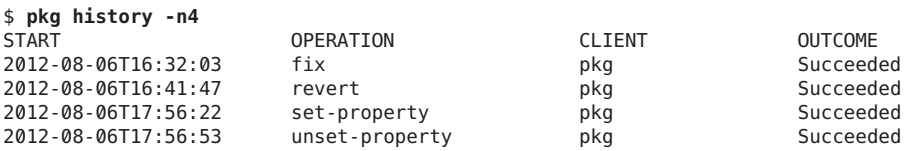

Use the -o option to display output using the specified comma-separated list of column names. See the list of column names in  $p \nmid q(1)$ .

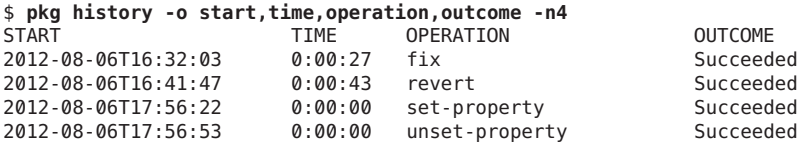

Use the -t option to log records for a comma-separated list of timestamps, formatted with %Y-%m-%dT%H:%M:%S (see strftime(3C)). To specify a range of times, use a hyphen (-) between a start and finish timestamp. The keyword now can be used as an alias for the current time. If the timestamps specified contain duplicate timestamps or overlapping date ranges, only a single instance of each duplicate history event is printed.

Use the -N option to display any release note text for the operation. The -N option cannot be used with the -o option.

Use the pkg purge-history command to delete all command history information.

#### \$ **pfexec pkg purge-history**